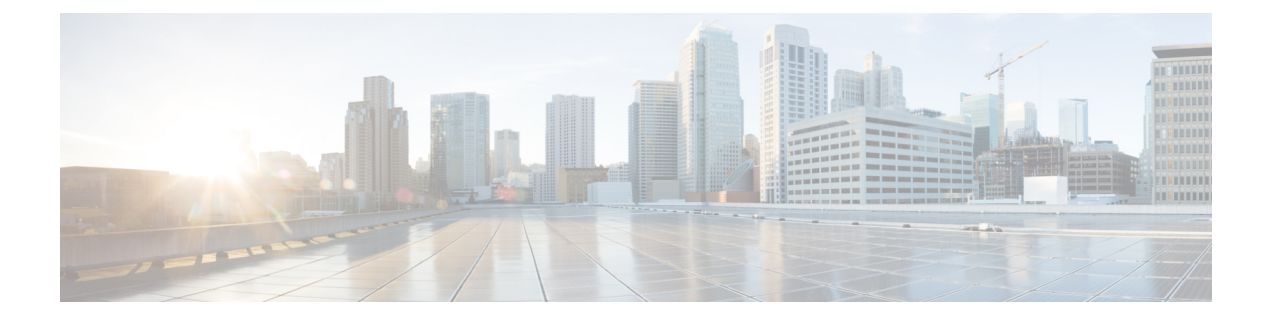

# **show diameter peer through show object-group**

- show [dot1x,](#page-1-0) page 2
- show ip [access-lists,](#page-5-0) page 6
- show ip [admission,](#page-9-0) page 10
- show ip [interface,](#page-15-0) page 16
- [show](#page-24-0) ip ssh, page 25
- show ipv6 [access-list,](#page-25-0) page 26
- [show](#page-29-0) mab, page 30

Г

• show [mac-address-table,](#page-31-0) page 32

**Cisco IOS Security Command Reference: Commands S to Z, Cisco IOS XE Release 3SE (Catalyst 3850 Switches)** 

# <span id="page-1-0"></span>**show dot1x**

To display details for an identity profile, use the **show dot1x** command in privileged EXEC mode.

**Note**

Effective with Cisco IOS Release 12.2(33)SXI, the **show dot1x** command is supplemented by the **show authentication** command. The **show dot1x** command is reserved for displaying output specific to the use of the 802.1X authentication method. The **show authentication sessions**command has a wider remit of displaying information for all authentication methods and authorization features. See the **show authentication sessions**command for more information.

**show dot1x** [**all [summary]**| **interface** *interface-name***| details| statistics**]

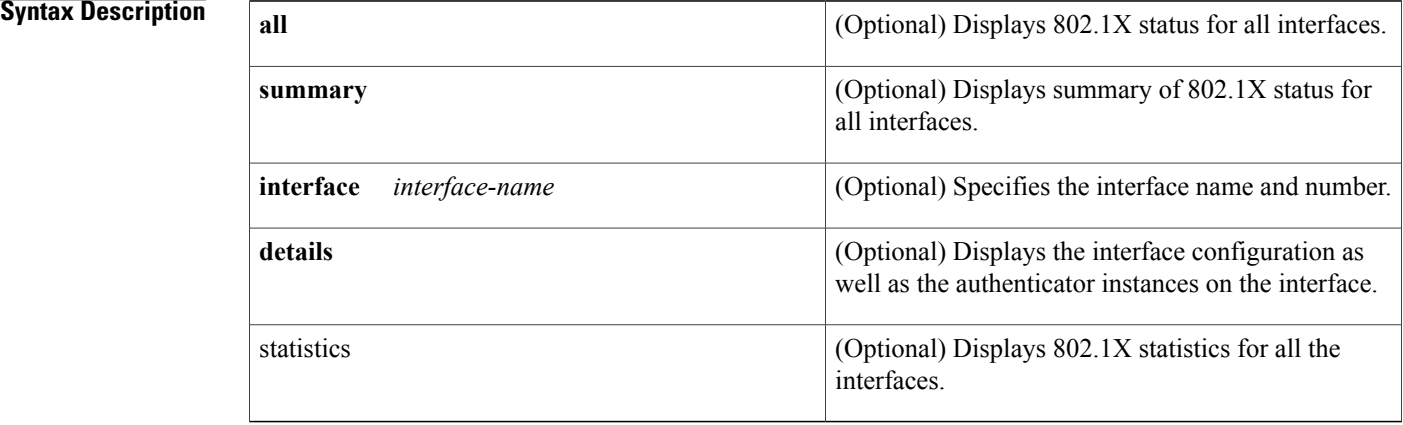

## **Command Modes** Privileged EXEC (#)

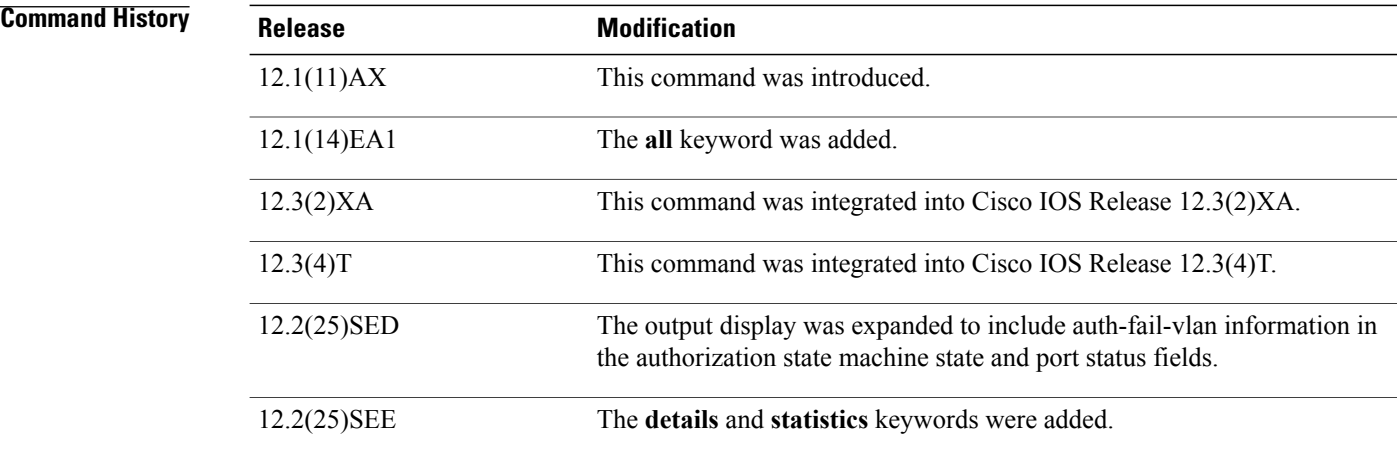

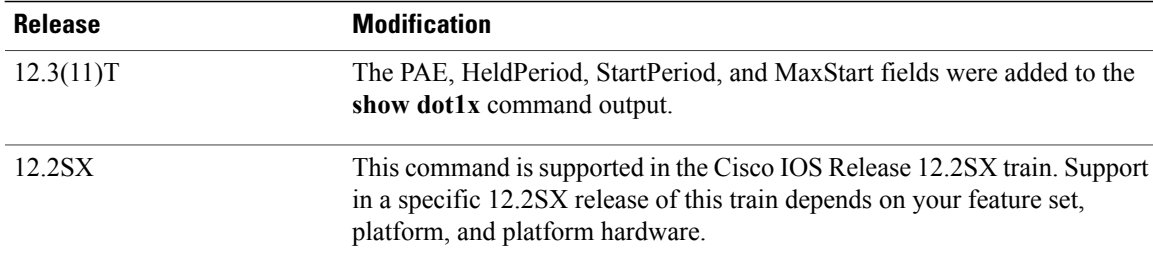

**Usage Guidelines** If you do not specify a port, global parameters and a summary appear. If you specify a port, details for that port appear in the output.

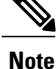

In some IOSversions, the **show dot1x** command may not display the AUTHORIZED or UNAUTHORIZED value in the Port Status command output field if authentication methods other than the 802.1X authentication method are used. If the Port Status field does not contain a value, then use the **show authentication sessions** command to display the Authz Success or Authz Failed port status authentication value.

**Examples** The following is sample output from the **show dot1x** command using both the **interface** and **details** keywords. The clients are successfully authenticated in this example.

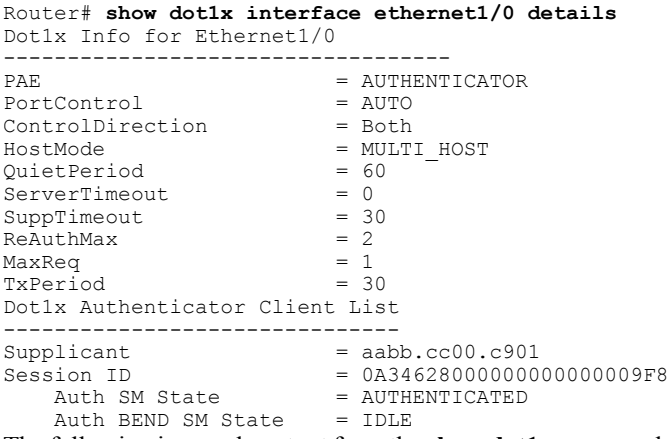

The following issample output from the **show dot1x** command using both the **interface** and**details** keywords. The clients are unsuccessful at authenticating in this example.

Router# **show dot1x interface ethernet1/0 details** Dot1x Info for Ethernet1/0 -------------------------<br>PAR  $=$  AUTHENTICATOR PortControl = AUTO<br>ControlDirection = Both ControlDirection<br>HostMode  $=$  MULTI\_HOST<br>= 60  $QuietPeriod = 60$ <br>ServerTimeout = 0  $\begin{array}{lcl} \texttt{ServerTimeout} & = & 0 \\ \texttt{SuppTimeout} & = & 30 \end{array}$ SuppTimeout =  $30$ <br>ReAuthMax =  $2$ ReAuthMax  $= 2$ <br>MaxReq  $= 1$ MaxReq

1

 $TxPeriod = 30$ Dot1x Authenticator Client List Empty The table below describes the significant fields shown in the displays.

### **Table 1: show dot1x Field Descriptions**

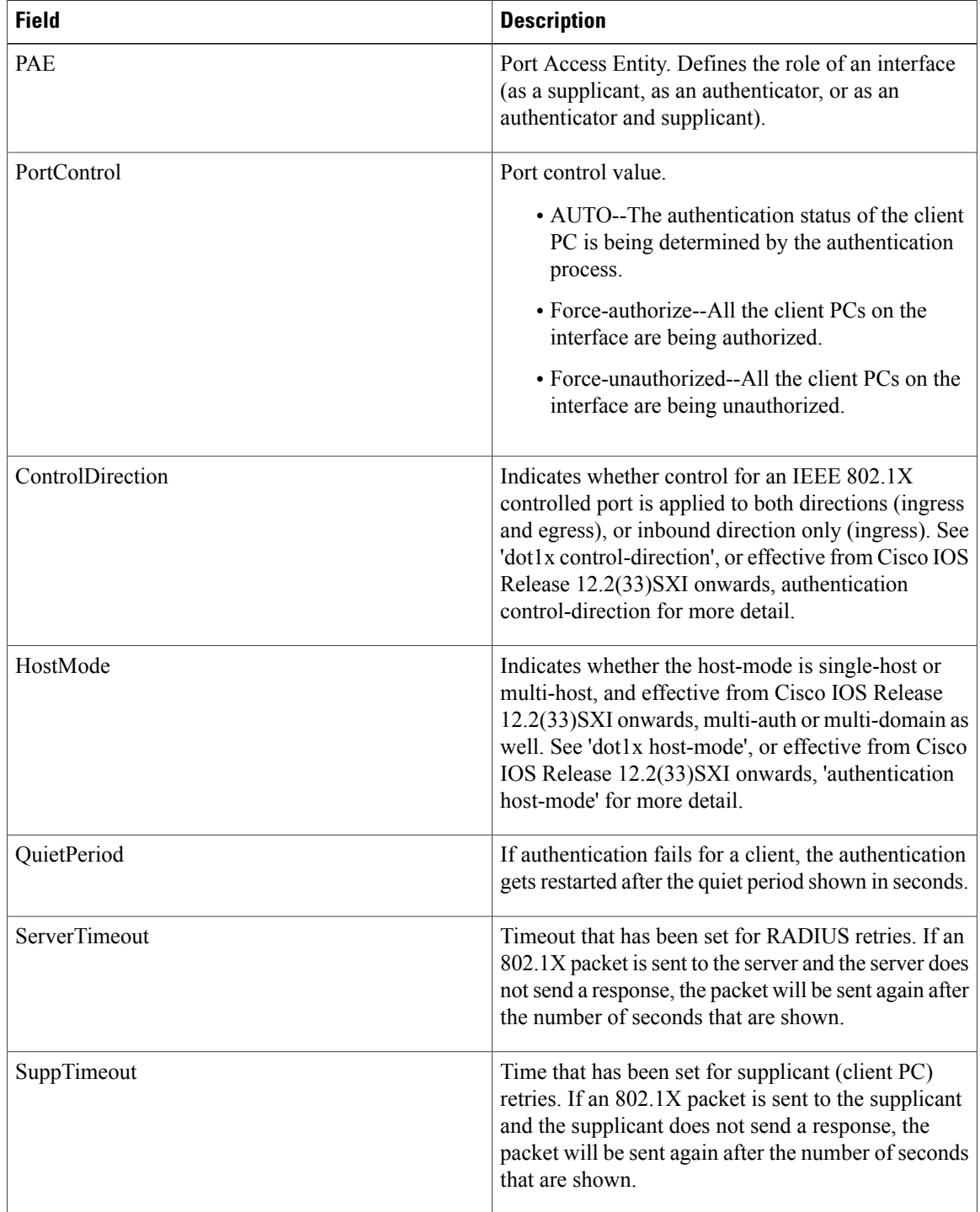

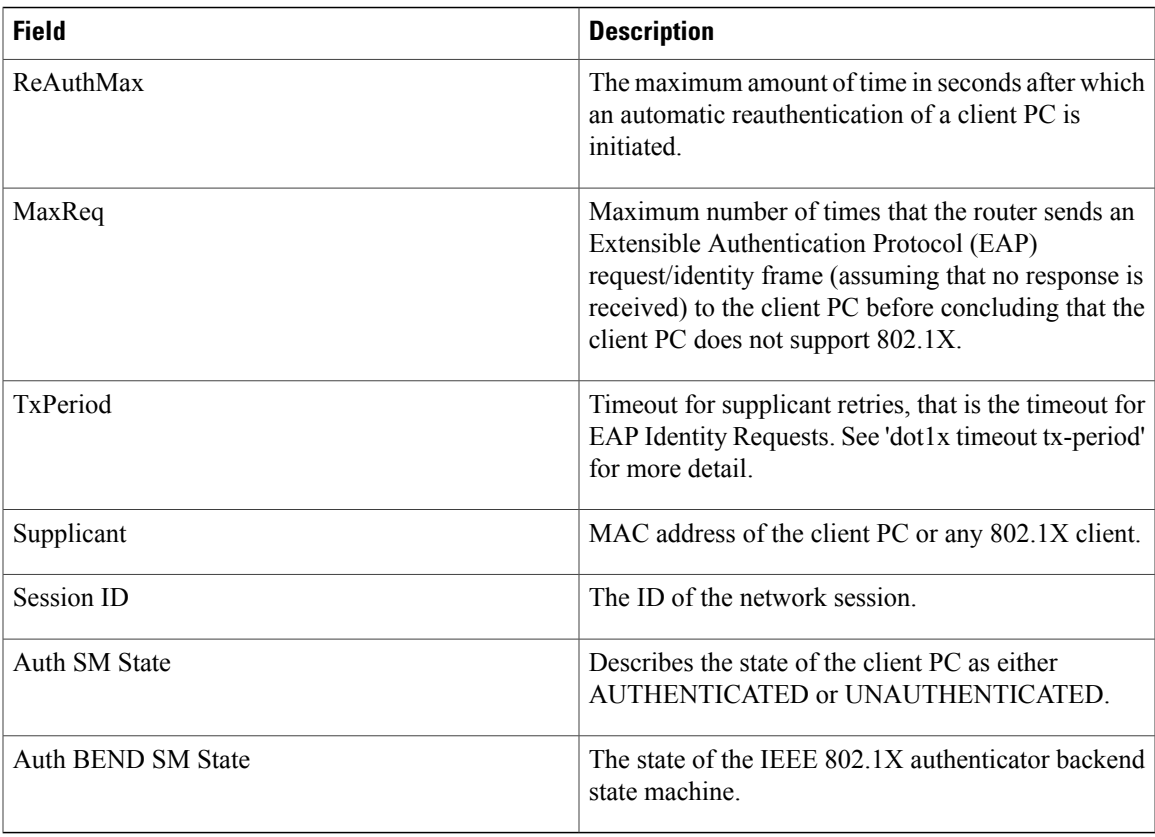

## **Related Commands**

 $\overline{\mathsf{I}}$ 

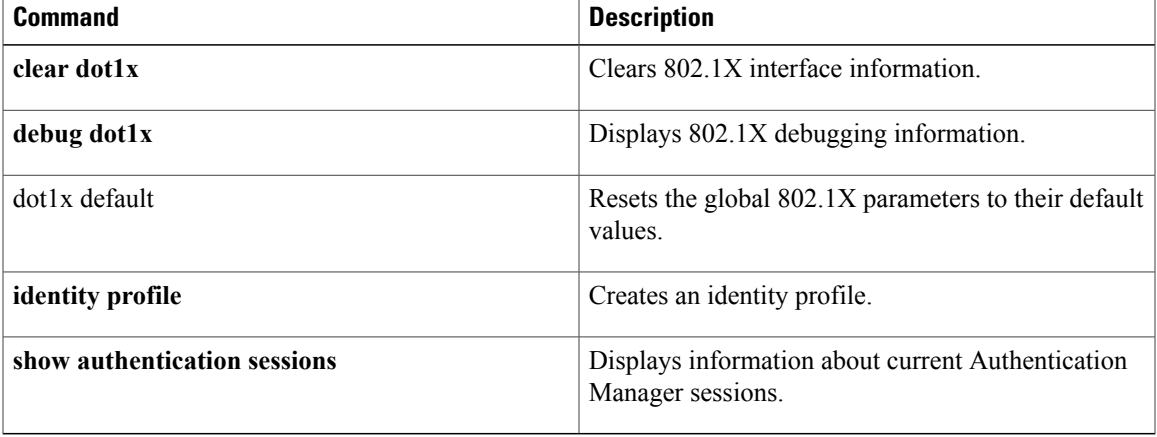

I

# <span id="page-5-0"></span>**show ip access-lists**

To display the contents of all current IP access lists, use the **show ip access-lists** command in user EXEC or privileged EXEC modes.

**show ip access-lists** [*access-list-number*| *access-list-number-expanded-range*| *access-list-name*| **dynamic** [ *dynamic-access-list-name* ]| **interface** *name number* [**in| out**]]

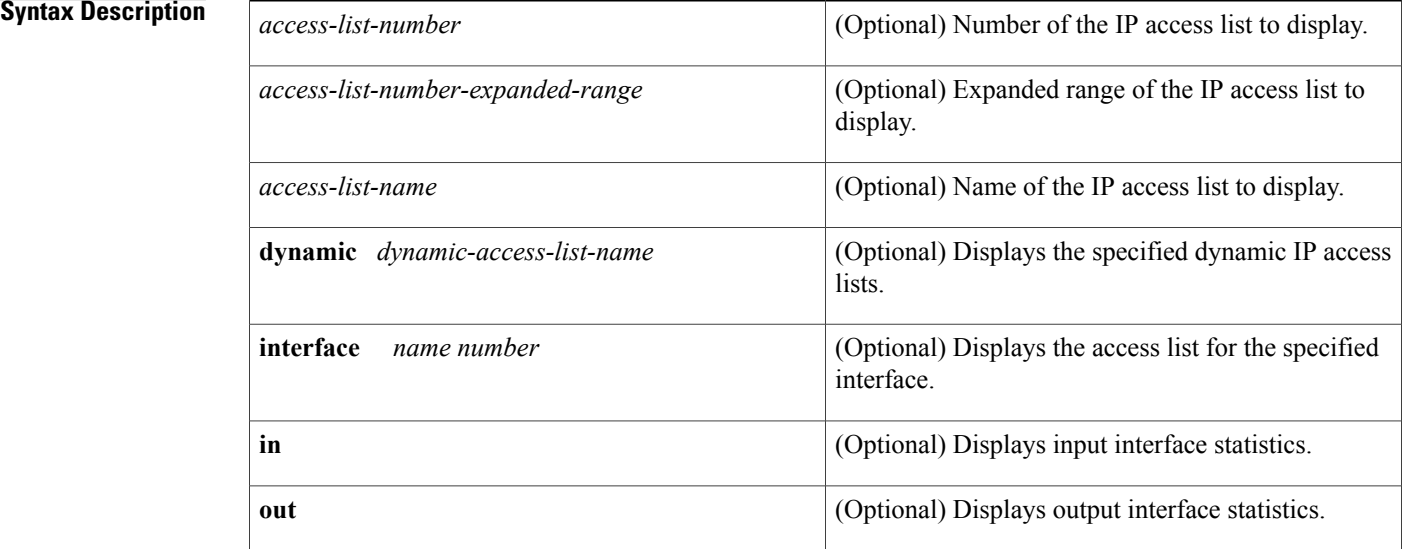

**Command Default** All standard and expanded IP access lists are displayed.

**Command Modes** User EXEC (>) Privileged EXEC (#)

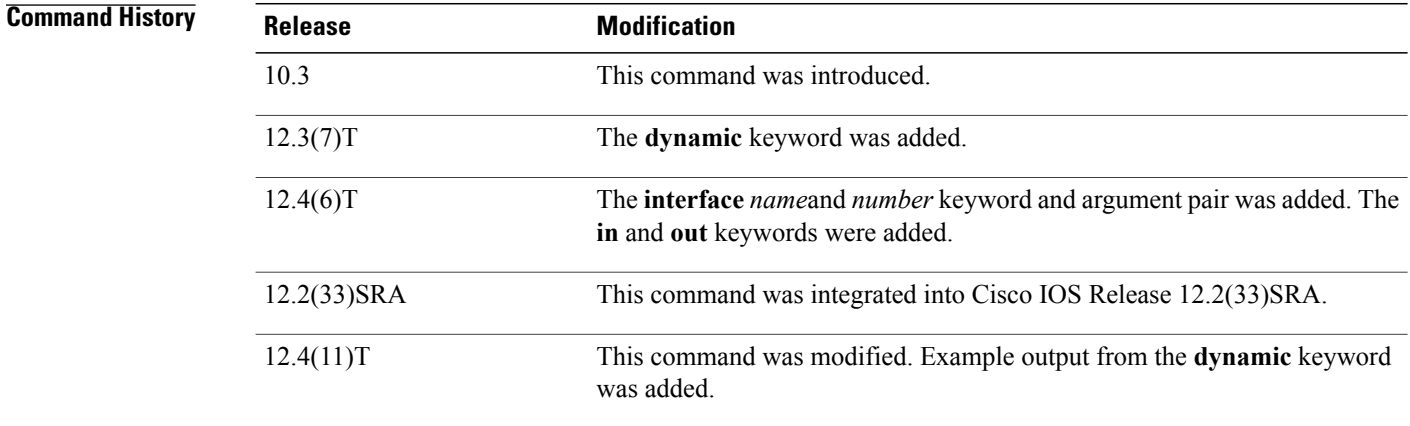

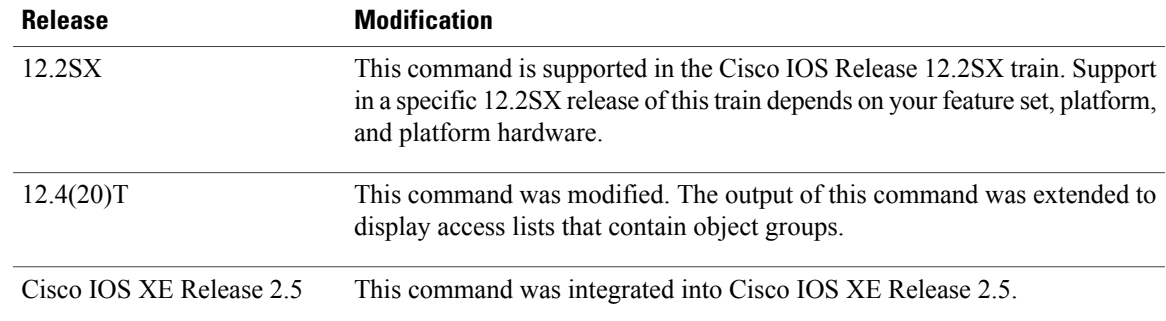

**Usage Guidelines** The **show ip access-lists** command provides output identical to the **show access-lists** command, except that it is IP-specific and allows you to specify a particular access list.

### **Examples** The following is sample output from the **show ip access-lists** command when all access lists are requested:

Г

Router# **show ip access-lists** Extended IP access list 101 deny udp any any eq nntp permit tcp any any permit udp any any eq tftp permit icmp any any permit udp any any eq domain The table below describes the significant fields shown in the display.

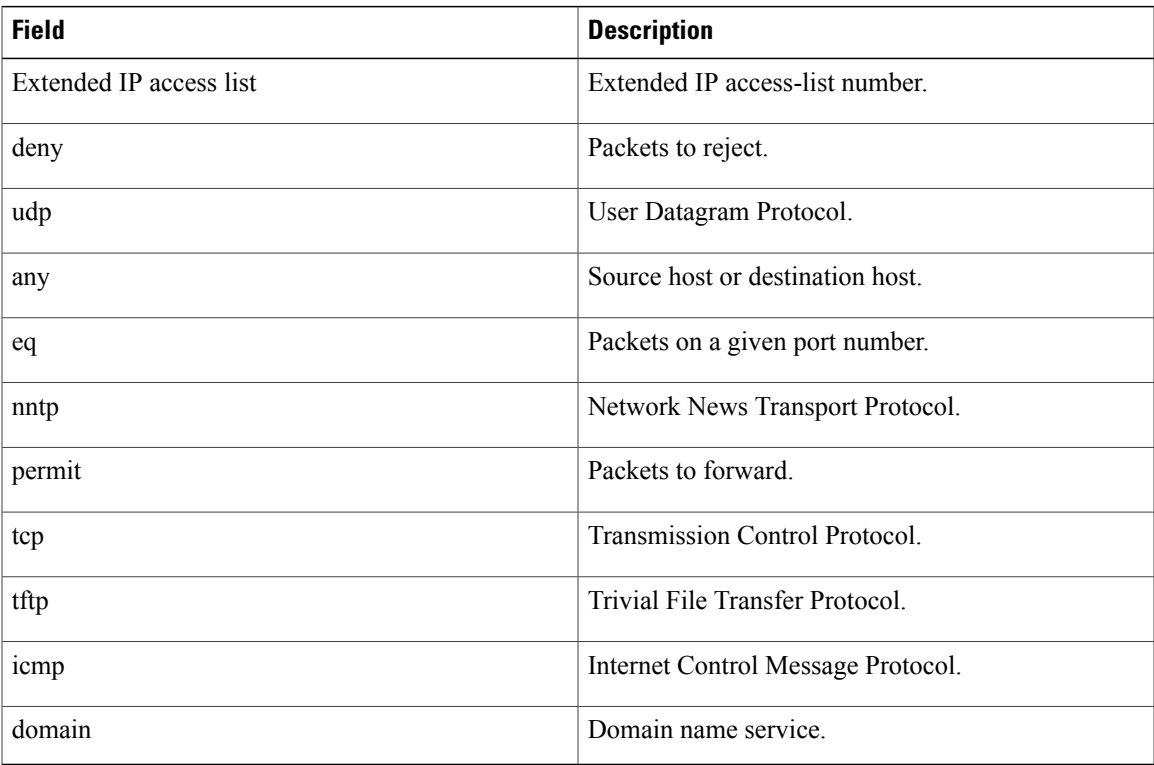

### **Table 2: show ip access-lists Field Descriptions**

**Cisco IOS Security Command Reference: Commands S to Z, Cisco IOS XE Release 3SE (Catalyst 3850 Switches)** 

**7**

The following is sample output from the **show ip access-lists** command when the name of a specific access list is requested:

```
Router# show ip access-lists Internetfilter
Extended IP access list Internetfilter
   permit tcp any 192.0.2.0 255.255.255.255 eq telnet
   deny tcp any any
   deny udp any 192.0.2.0 255.255.255.255 lt 1024
   deny ip any any log
```
The following is sample output from the **show ip access-lists** command when the name of a specific access list that contains an object group is requested:

```
Router# show ip access-lists my-ogacl-policy
Extended IP access list my-ogacl-policy
   10 permit object-group eng-service any any
```
The following sample output from the **show ip access-lists** command shows input statistics for Fast Ethernet interface 0/0:

```
Router#
show ip access-lists interface FastEthernet0/0 in
Extended IP access list 150 in
   10 permit ip host 10.1.1.1 any
   30 permit ip host 10.2.2.2 any (15 matches)
```
The following is sample output from the **show ip access-lists** command using the **dynamic** keyword:

```
Router#
show ip access-lists dynamic CM_SF#1
Extended IP access list CM_SF#1
    10 permit udp any any eq 5060 (650 matches)
    20 permit tcp any any eq 5060
    30 permit udp any any dscp ef (806184 matches)
To check your configuration, use the show run interfaces cable command:
```

```
Router#
show run interfaces cable 0/1/0
Building configuration...
Current configuration : 144 bytes
!
interface cable-modem0/1/0
ip address dhcp
 load-interval 30
no keepalive
 service-flow primary upstream
   service-policy output llq
end
```
### **Related Commands**

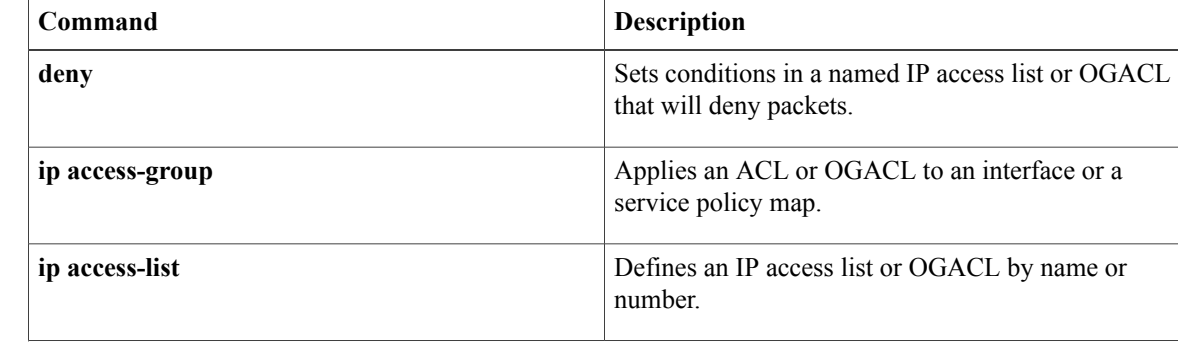

 $\overline{\mathsf{I}}$ 

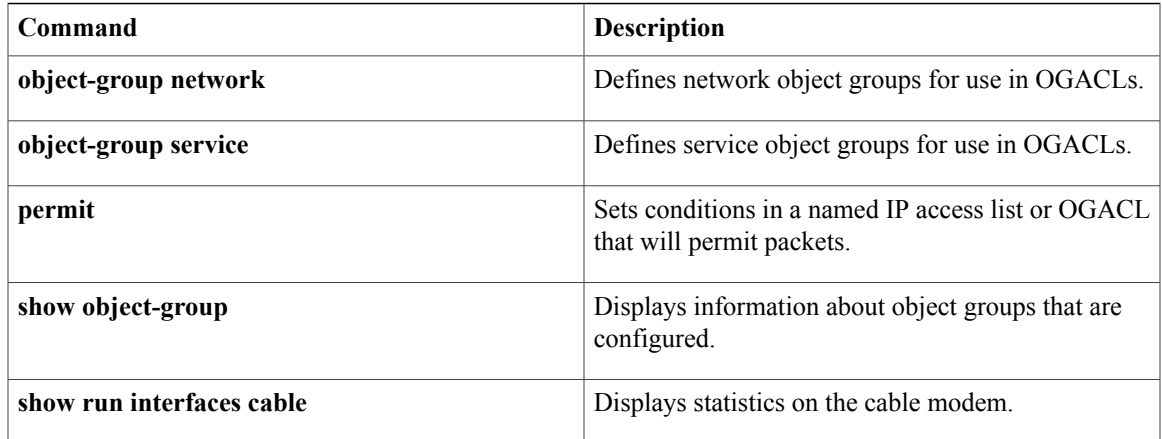

# <span id="page-9-0"></span>**show ip admission**

To display the network admission cache entries and information about web authentication sessions, use the **show ip admission** command in user EXEC or privileged EXEC mode.

### **Cisco IOS XE Release 3SE and Later Releases**

**show ip admission** {**cache**| **statistics** [**brief| details| httpd| input-feature**]| **status** [**banners| custom-pages| httpd**| **parameter-map** [ *parameter-map-name* ]]**| watch-list**}

### **All Other Releases**

**show ip admission** {**cache** [**consent| eapoudp**| **ip-addr** *ip-address*| **username** *username*]**| configuration| httpd| statistics**| [**brief| details| httpd**]| **status [httpd]| watch-list**}

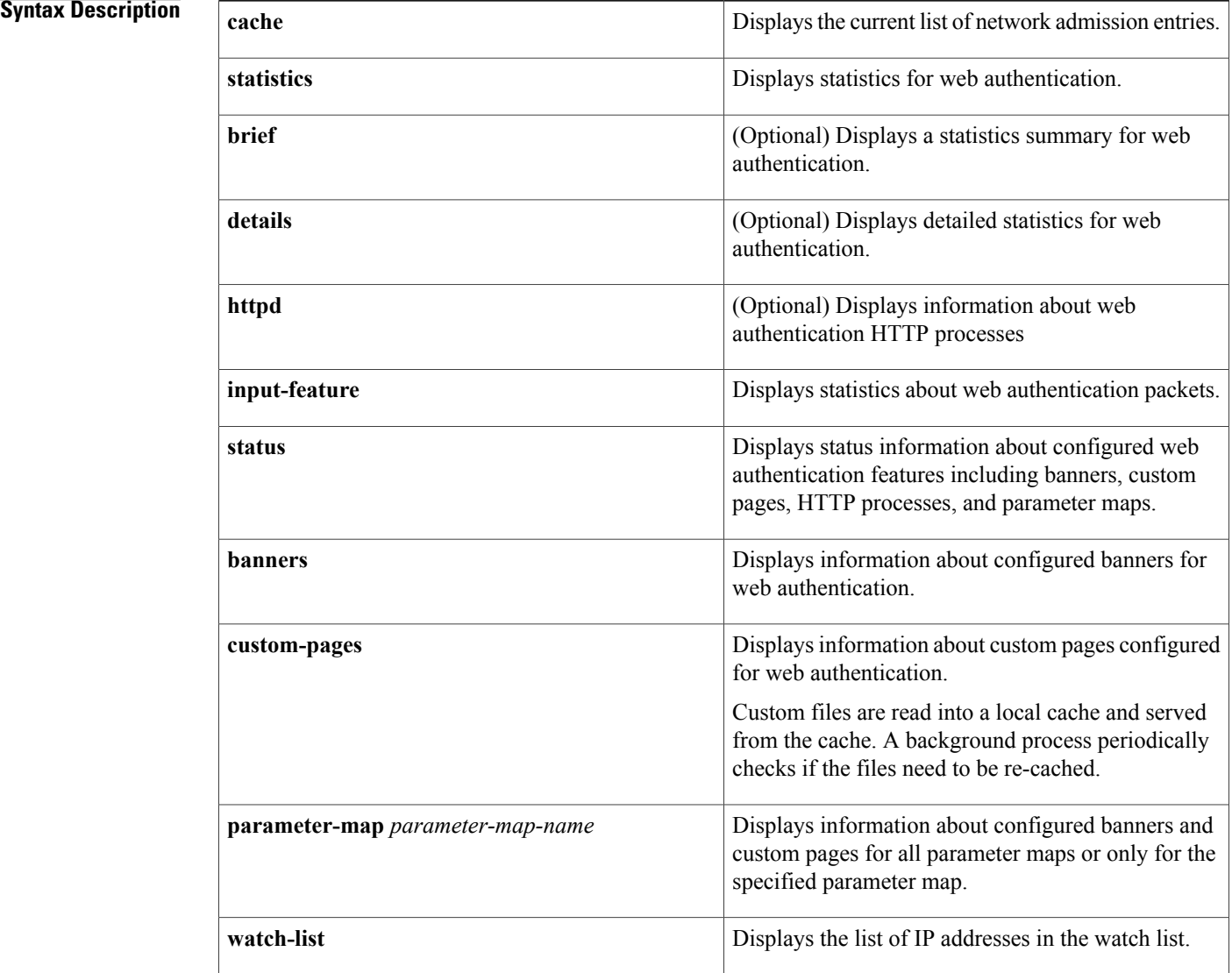

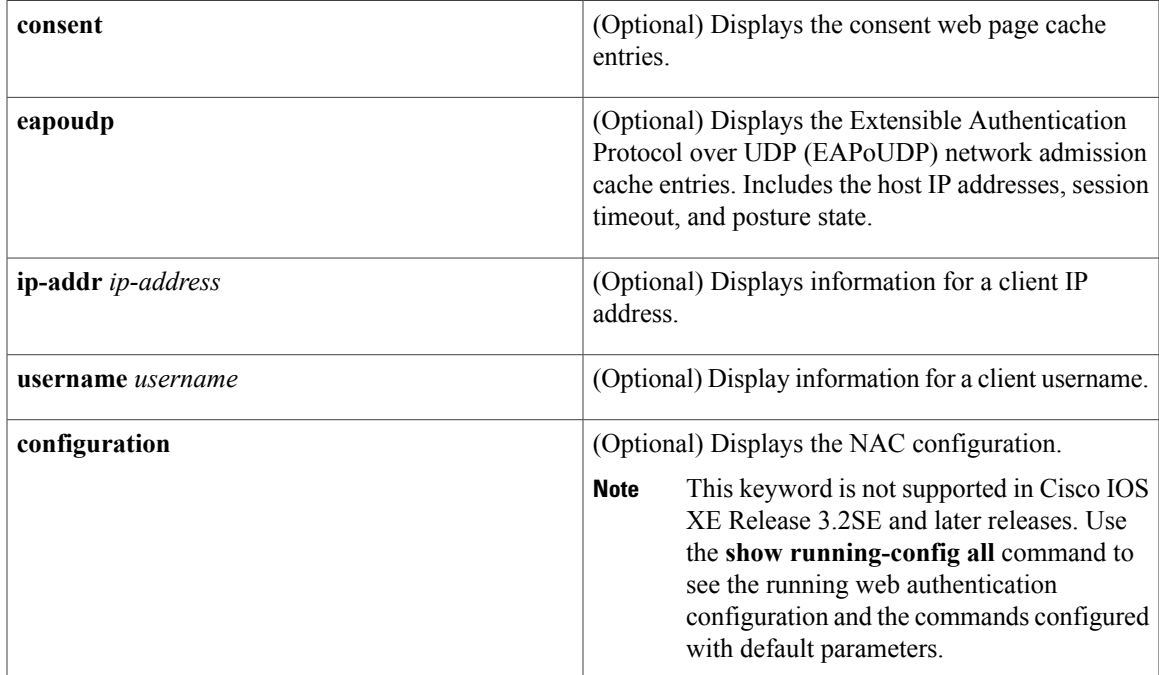

# **Command Modes** User EXEC (>)

Privileged EXEC (#)

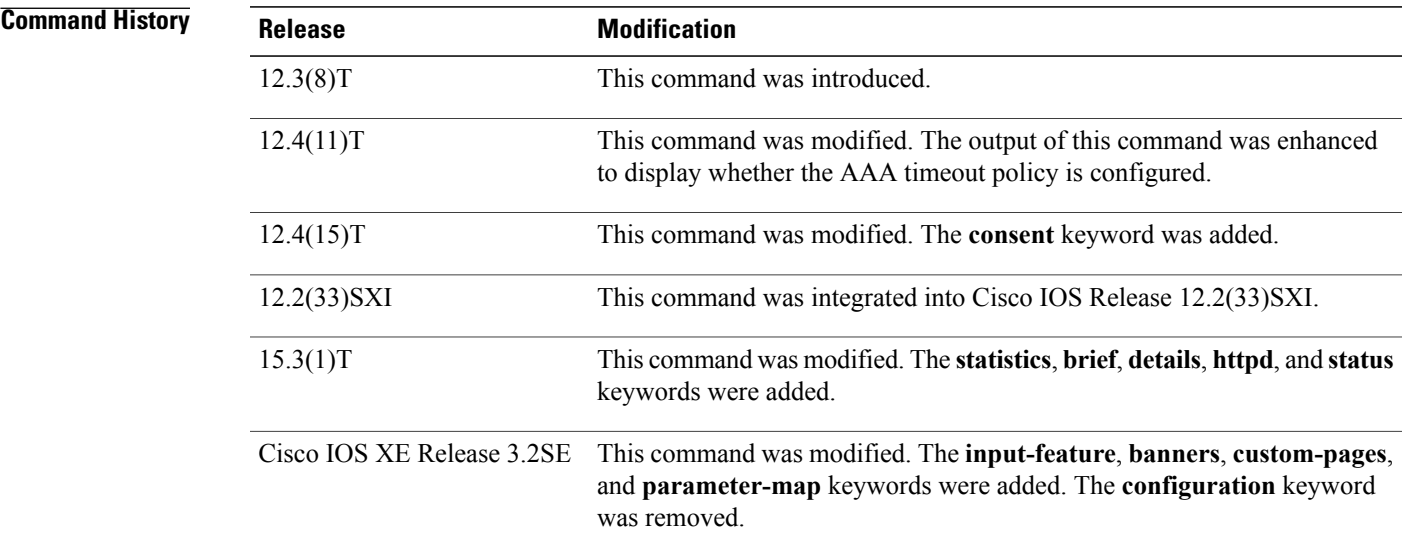

 $\mathbf I$ 

**Usage Guidelines** Use the **show ip admission** command to display information about network admission entries and information about web authentication sessions.

**Cisco IOS Security Command Reference: Commands S to Z, Cisco IOS XE Release 3SE (Catalyst 3850 Switches)** 

**Examples** The following is sample output from the **show ip admission cache** command:

Device# **show ip admission cache**

```
Authentication Proxy Cache
Total Sessions: 1 Init Sessions: 1
Client MAC 5cf3.fc25.7e3d Client IP 1.150.128.2 IPv6 :: Port 0, State INIT, Method Webauth
The following is sample output from the show ip admission statistics command:
```
Device# **show ip admission statistics**

Webauth input-feature statistics: IPv4 IPv6 Total packets received  $\begin{array}{ccc} 0 & 46 & 0 \\ \text{Delivered to TCP} & & & 46 \end{array}$ Delivered to TCP 46 Forwarded 0 0 Dropped 0 0 TCP new connection limit reached Webauth HTTPd statistics: HTTPd process 1 Intercepted HTTP requests: 8 IO Read events: Received HTTP messages: 7<br>
10 write events: 11 IO write events: 1<br>
Sent HTTP replies: 7 Sent HTTP replies:  $\begin{array}{ccc} 7 \\ 7 \end{array}$ <br>IO AAA messages:  $\begin{array}{ccc} 4 \end{array}$ IO AAA messages: 4 SSL OK: 0<br>SSL Read would block: 0 SSL Read would block: 0<br>
SSL Write would block: 0 SSL Write would block: 0<br>
HTTPd process scheduled count: 0 0 23 HTTPd process scheduled count: The following is sample output from the **show ip admission status** command:

```
Device# show ip admission status
```

```
IP admission status:
  Enabled interfaces 1<br>Total sessions 1
  Total sessions 1<br>
Init sessions 1
                                          1 Max init sessions allowed 100<br>0 Hi watermark 1
    Limit reached 0 Hi watermark 1<br>CP half-open connections 0 Hi watermark 0 0
  TCP half-open connections 0 Hi watermark
  TCP new connections and the UP of Hi watermark and the connections of the UP of Hi watermark and the CP half-open + new and the UP of Hi watermark and the CP half-open + new and the UP of Hi watermark and the UP of Hi 
  TCP half-open + new \begin{array}{ccc} 0 & \text{Hi watermark} & 0 \\ \text{HTPDI} & \text{Contexts} & 0 & \text{Hi watermark} & 1 \end{array}HTTPD1 Contexts
  Parameter Map: Global
     Custom Pages
       Custom pages not configured
     Banner
       Banner not configured
  Parameter Map: PMAP_WEBAUTH
     Custom Pages
       Custom pages not configured
     Banner
       Type: text
          Banner " <H2>Login Page Banner</H2> "<br>Html " «nbsp;<H2>Login &nbsp;Page &nbs
                                          "  <H2>Login&nbsp;Page&nbsp;Banner</H2>&nbsp;"<br>48
          Length
  Parameter Map: PMAP_CONSENT
     Custom Pages
       Custom pages not configured
     Banner
       Banner not configured
  Parameter Map: PMAP_WEBCONSENT
     Custom Pages
       Custom pages not configured
```
Banner Banner not configured Parameter Map: PMAP WEBAUTH CUSTOM FLASH Custom Pages Type: "login" File flash:webauth\_login.html<br>File status 0k - File cached Ok - File cached File mod time 2012-07-20T02:29:36.000Z File needs re-cached No Cache 1en 1982 0x3AEE1E1C<br>Cache 1en 246582 Cache len<br>Cache time Cache time 2012-09-18T13:56:57.000Z<br>Cache access 0 reads, 1 write 0 reads, 1 write Type: "success" File flash:webauth\_success.html<br>File status 0k - File cached File status  $0k$  - File cached<br>File mod time  $2012-02-21T06:57$ File mod time 2012-02-21T06:57:28.000Z File needs re-cached No Cache 0x3A529B3C<br>Cache 1en 70 Cache len Cache time 2012-09-18T13:56:57.000Z<br>Cache access 0 reads, 1 write 0 reads, 1 write Type: "failure" File flash:webauth\_fail.html<br>File status 0k - File cached File status 0k - File cached<br>File mod time 2012-02-21T06:55 File mod time 2012-02-21T06:55:49.000Z File needs re-cached No Cache 1en 0x3A5BEBC4 Cache len Cache time 2012-09-18T13:56:57.000Z<br>Cache access 0 reads, 1 write 0 reads, 1 write Type: "login expired" File flash: webauth expire.html File status 0k - File cached<br>File mod time 2012-02-21T06:55  $2012-02-21T06:55:25.000Z$ No File needs re-cached Cache 0x3AA20090<br>Cache 1en 69 Cache len<br>Cache time Cache time 2012-09-18T13:56:57.000Z<br>Cache access 0 reads, 1 write 0 reads, 1 write Banner Banner not configured Parameter Map: PMAP WEBAUTH CUSTOM EXTERNAL

```
Custom Pages
```

```
Custom pages not configured
Banner
  Banner not configured
```
The following issample output from the **show ipadmissionstatusbanners** command for a banner configured with the **banner text** command:

```
Device# show ip admission status banners
```

```
IP admission status:
 Parameter Map: Global
   Banner not configured
 Parameter Map: PMAP_WEBAUTH
   Type: text
     Banner " <H2>Login Page Banner</H2> "
                              "  <H2>Login&nbsp;Page&nbsp;Banner</H2>&nbsp;"<br>48
     Length
```
The following issample output from the **show ipadmissionstatusbanners** command for a banner configured with the **banner file** command:

Device# **show ip admission status banners**

```
IP admission status:
 Parameter Map: Global
   Banner not configured
```

```
Parameter Map: PMAP_WEBAUTH
    Type: file
                                  <h2>Cisco Systems</h2>
<h3>Webauth Banner from file</h3>
      Length 60<br>File fla
      File flash:webauth_banner1.html<br>File status 60k - File cached
      File status 0k - File cached<br>File mod time 2012-07-24T07:07File mod time 2012-07-24T07:07:09.000Z
      File needs re-cached Mo
      Cache 0x3AF6CEE4
      Cache len 60<br>Cache time 201
      Cache time 2012-09-19T10:13:59.000Z<br>Cache access 0 reads. 1 write
                                  0 reads, 1 write
```
The following is sample output from the **show ip admission status custom pages** command:

Device# **show ip admission status custom pages**

```
IP admission status:
  Parameter Map: Global
    Custom pages not configured
  Parameter Map: PMAP_WEBAUTH
    Type: "login"
      File flash:webauth_login.html<br>File status 60 Ok - File cached
      File status 0k - File cached<br>File mod time 2012-07-20T02:29File mod time 2012-07-20T02:29:36.000Z
      File needs re-cached No<br>Cache 0x<sup>2</sup>
                                     0x3B0DCEB4
      Cache len 246582<br>Cache time 2012-0
      Cache time 2012-09-18T16:26:13.000Z<br>Cache access 0 reads, 1 write
                                     0 reads, 1 write
    Type: "success"
      File flash:webauth_success.html<br>File status 60k - File cached
      File status 0k - File cached<br>File mod time 2012-02-21T06:57
                                     File mod time 2012-02-21T06:57:28.000Z
      File needs re-cached No<br>Cache 0x
                                     0x3A2E9090
      Cache len 70<br>Cache time 201
      Cache time 2012-09-18T16:26:13.000Z<br>Cache access 0 reads, 1 write
                                     0 reads, 1 write
    Type: "failure"
                                     flash:webauth fail.html
      File status 0k - File cached<br>File mod time 2012-02-21T06:55
                                    2012-02-21T06:55:49.000Z<br>No
      File needs re-cached
      Cache 0x3AF6D1A4
      Cache len 67<br>Cache time 201
                                     Cache time 2012-09-18T16:26:13.000Z
      Cache access 0 reads, 1 write
    Type: "login expired"
                                     flash:webauth expire.html
      File status Ok - File cached<br>File mod time 2012-02-21T06:55
                                     2012-02-21T06:55:25.000Z<br>No
      File needs re-cached<br>Cache
                                     0x3A2E8284
      Cache len 69
      Cache time 2012-09-18T16:26:13.000Z<br>Cache access 0 reads, 1 write
                                     0 reads, 1 write
  Parameter Map: PMAP_CONSENT
    Custom pages not configured
```
The following table describes the significant fields shown in the above display.

**Table 3: show ip admission Field Descriptions**

| File mod time | Time stamp when the file was changed on the file<br>system. |
|---------------|-------------------------------------------------------------|
| Cache time    | Time stamp when the file was last read into cache.          |

The following output displays all the IP admission control rules that are configured on a router:

Device# **show ip admission configuration**

```
Authentication Proxy Banner not configured
Consent Banner is not configured
Authentication Proxy webpage
        Login page : flash:test1.htm
        Success page : flash:test1.htm<br>Fail page : flash:test1.htm
                                  : flash:test1.htm<br>: flash:test1.htm
        Login Expire page
Authentication global cache time is 60 minutes
Authentication global absolute time is 0 minutes
Authentication global init state time is 5 minutes
Authentication Proxy Watch-list is disabled
Authentication Proxy Max HTTP process is 7
```

```
Authentication Proxy Auditing is disabled
Max Login attempts per user is 5
```
The following output displays the host IP addresses, the session timeout, and the posture states. If the posture statue is POSTURE ESTAB, the host validation was successful.

Device# **show ip admission cache eapoudp**

Posture Validation Proxy Cache Total Sessions: 3 Init Sessions: 1 Client IP 10.0.0.112, timeout 60, posture state POSTURE ESTAB Client IP 10.0.0.142, timeout 60, posture state POSTURE INIT Client IP 10.0.0.205, timeout 60, posture state POSTURE ESTAB The fields in the displays are self-explanatory.

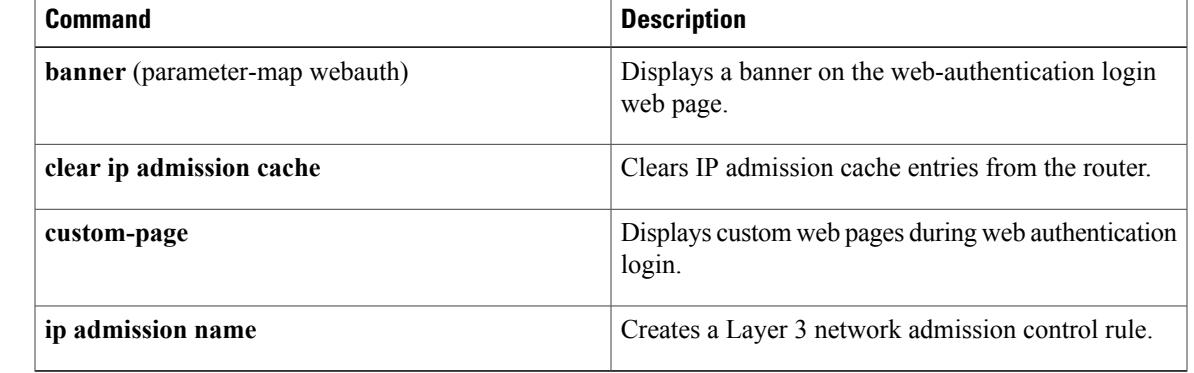

## **Related Commands**

I

# <span id="page-15-0"></span>**show ip interface**

To display the usability status of interfaces configured for IP, use the **show ipinterface** command in privileged EXEC mode.

**show ip interface** [*type number*] **[brief]**

### **Syntax Description**

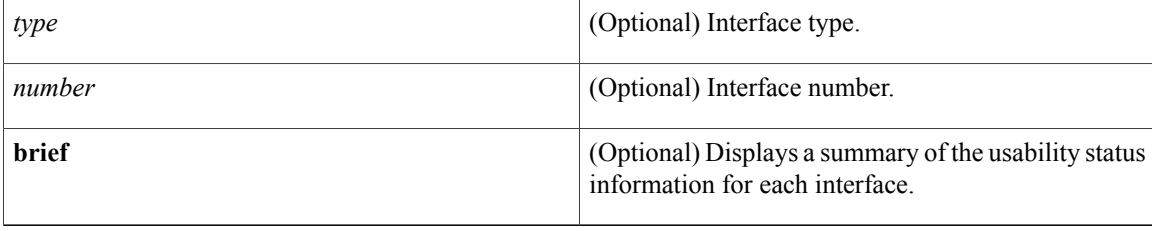

**Command Default** The full usability status is displayed for all interfaces configured for IP.

## **Command Modes** Privileged EXEC (#)

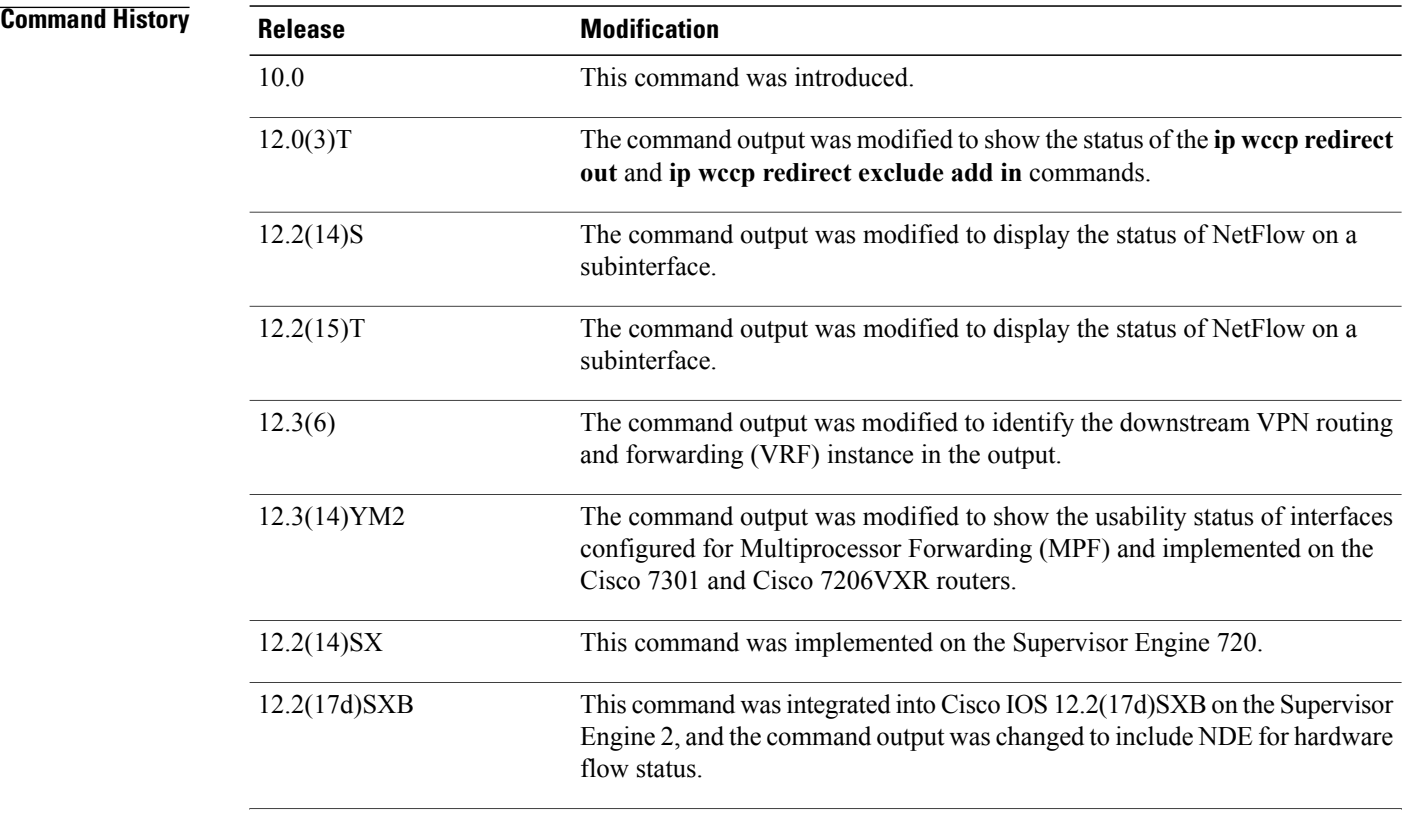

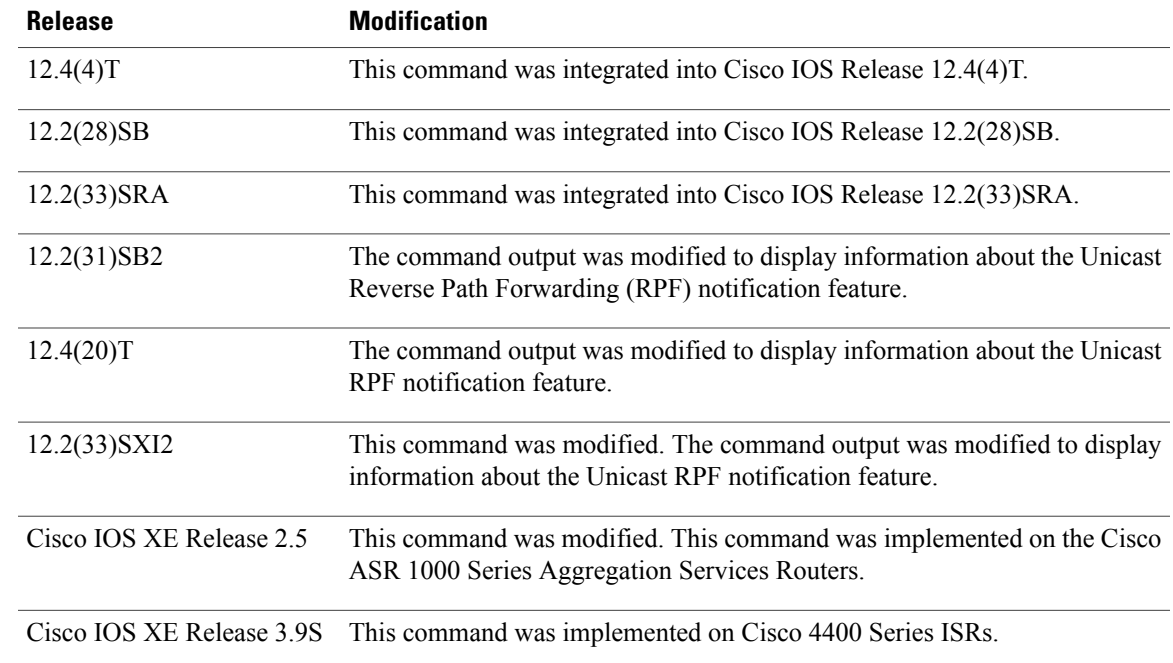

**Usage Guidelines** The Cisco IOS software automatically enters a directly connected route in the routing table if the interface is usable (which means that it can send and receive packets). If an interface is not usable, the directly connected routing entry is removed from the routing table. Removing the entry lets the software use dynamic routing protocols to determine backup routes to the network, if any.

> If the interface can provide two-way communication, the line protocol is marked "up." If the interface hardware is usable, the interface is marked "up."

If you specify an optional interface type, information for that specific interface is displayed. If you specify no optional arguments, information on all the interfaces is displayed.

When an asynchronous interface is encapsulated with PPP or Serial Line Internet Protocol (SLIP), IP fast switching is enabled. A **show ip interface** command on an asynchronous interface encapsulated with PPP or SLIP displays a message indicating that IP fast switching is enabled.

You can use the **show ip interface brief** command to display a summary of the router interfaces. This command displays the IP address, the interface status, and other information.

The **show ip interface brief** command does not display any information related to Unicast RPF.

**Examples** The following example shows configuration information for interface Gigabit Ethernet 0/3. In this example, the IP flow egress feature is configured on the output side (where packets go out of the interface), and the policy route map named PBRNAME is configured on the input side (where packets come into the interface).

```
Router# show running-config interface gigabitethernet 0/3
interface GigabitEthernet0/3
ip address 10.1.1.1 255.255.0.0
ip flow egress
ip policy route-map PBRNAME
duplex auto
speed auto
```
**Cisco IOS Security Command Reference: Commands S to Z, Cisco IOS XE Release 3SE (Catalyst 3850 Switches)** 

media-type gbic negotiation auto end

The following example shows interface information on Gigabit Ethernet interface 0/3. In this example, MPF is enabled, and both Policy Based Routing (PBR) and NetFlow features are not supported by MPF and are ignored.

```
Router# show ip interface gigabitethernet 0/3
GigabitEthernet0/3 is up, line protocol is up
  Internet address is 10.1.1.1/16
  Broadcast address is 255.255.255.255
  Address determined by setup command
  MTU is 1500 bytes
  Helper address is not set
  Directed broadcast forwarding is disabled
  Outgoing access list is not set
  Inbound access list is not set
  Proxy ARP is enabled
  Local Proxy ARP is disabled
  Security level is default
  Split horizon is enabled
  ICMP redirects are always sent
  ICMP unreachables are always sent
  ICMP mask replies are never sent
  IP fast switching is enabled
  IP fast switching on the same interface is disabled
  IP Flow switching is disabled
  IP CEF switching is enabled
  IP Feature Fast switching turbo vector
  IP VPN Flow CEF switching turbo vector
  IP multicast fast switching is enabled
  IP multicast distributed fast switching is disabled
  IP route-cache flags are Fast, CEF
  Router Discovery is disabled
  IP output packet accounting is disabled
  IP access violation accounting is disabled
  TCP/IP header compression is disabled
  RTP/IP header compression is disabled
  Policy routing is enabled, using route map PBR
  Network address translation is disabled
  BGP Policy Mapping is disabled
  IP Multi-Processor Forwarding is enabled
     IP Input features, "PBR",
         are not supported by MPF and are IGNORED
     IP Output features, "NetFlow",
         are not supported by MPF and are IGNORED
```
The following example identifies a downstream VRF instance. In the example, "Downstream VPN Routing/Forwarding "D"" identifies the downstream VRF instance.

```
Router# show ip interface virtual-access 3
Virtual-Access3 is up, line protocol is up
  Interface is unnumbered. Using address of Loopback2 (10.0.0.8)
  Broadcast address is 255.255.255.255
  Peer address is 10.8.1.1
  MTU is 1492 bytes
  Helper address is not set
  Directed broadcast forwarding is disabled
  Outgoing access list is not set
  Inbound access list is not set
  Proxy ARP is enabled
  Local Proxy ARP is disabled
  Security level is default
  Split horizon is enabled
  ICMP redirects are always sent
  ICMP unreachables are always sent
  ICMP mask replies are never sent
  IP fast switching is enabled
  IP fast switching on the same interface is enabled
  IP Flow switching is disabled
  IP CEF switching is enabled
```

```
IP Feature Fast switching turbo vector
IP VPN CEF switching turbo vector
VPN Routing/Forwarding "U"
Downstream VPN Routing/Forwarding "D"
IP multicast fast switching is disabled
IP multicast distributed fast switching is disabled
IP route-cache flags are Fast, CEF
Router Discovery is disabled
IP output packet accounting is disabled
IP access violation accounting is disabled
TCP/IP header compression is disabled
RTP/IP header compression is disabled
Policy routing is disabled
Network address translation is disabled
WCCP Redirect outbound is disabled
WCCP Redirect inbound is disabled
WCCP Redirect exclude is disabled
BGP Policy Mapping is disabled
```
The following example shows the information displayed when Unicast RPF drop-rate notification is configured:

```
Router# show ip interface ethernet 2/3
Ethernet2/3 is up, line protocol is up
  Internet address is 10.0.0.4/16
  Broadcast address is 255.255.255.255
  Address determined by non-volatile memory
 MTU is 1500 bytes
  Helper address is not set
  Directed broadcast forwarding is disabled
  Outgoing access list is not set
  Inbound access list is not set
  Proxy ARP is enabled
  Local Proxy ARP is disabled
  Security level is default
  Split horizon is enabled
  ICMP redirects are always sent
  ICMP unreachables are always sent
  ICMP mask replies are never sent
  IP fast switching is disabled
  IP Flow switching is disabled
  IP CEF switching is disabled
  IP Null turbo vector
  IP Null turbo vector
  IP multicast fast switching is disabled
  IP multicast distributed fast switching is disabled
  IP route-cache flags are No CEF
  Router Discovery is disabled
  IP output packet accounting is disabled
  IP access violation accounting is disabled
  TCP/IP header compression is disabled
  RTP/IP header compression is disabled
  Probe proxy name replies are disabled
  Policy routing is disabled
  Network address translation is disabled
  WCCP Redirect outbound is disabled
  WCCP Redirect inbound is disabled
  WCCP Redirect exclude is disabled
  BGP Policy Mapping is disabled
```
### **Examples**

```
Input features: uRPF
  IP verify source reachable-via RX, allow default
   0 verification drops
   0 suppressed verification drops
   0 verification drop-rate
Router#
The following example shows how to display the usability status for a specific VLAN:
```
Router# **show ip interface vlan 1** Vlan1 is up, line protocol is up

Internet address is 10.0.0.4/24 Broadcast address is 255.255.255.255 Address determined by non-volatile memory MTU is 1500 bytes Helper address is not set Directed broadcast forwarding is disabled Outgoing access list is not set Inbound access list is not set Proxy ARP is enabled Local Proxy ARP is disabled Security level is default Split horizon is enabled ICMP redirects are always sent ICMP unreachables are always sent ICMP mask replies are never sent IP fast switching is enabled IP fast switching on the same interface is disabled IP Flow switching is disabled IP CEF switching is enabled IP Fast switching turbo vector IP Normal CEF switching turbo vector IP multicast fast switching is enabled IP multicast distributed fast switching is disabled IP route-cache flags are Fast, CEF Router Discovery is disabled IP output packet accounting is disabled IP access violation accounting is disabled TCP/IP header compression is disabled RTP/IP header compression is disabled Probe proxy name replies are disabled Policy routing is disabled Network address translation is disabled WCCP Redirect outbound is disabled WCCP Redirect inbound is disabled WCCP Redirect exclude is disabled BGP Policy Mapping is disabled Sampled Netflow is disabled IP multicast multilayer switching is disabled Netflow Data Export (hardware) is enabled The table below describes the significant fields shown in the display.

### **Table 4: show ip interface Field Descriptions**

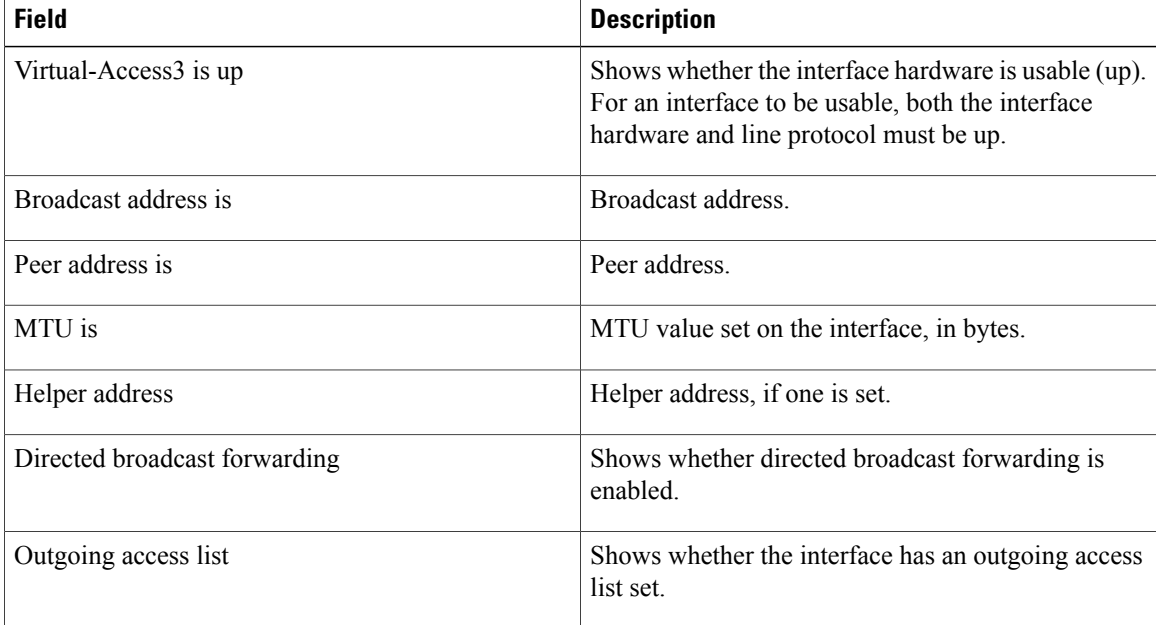

 $\overline{\phantom{a}}$ 

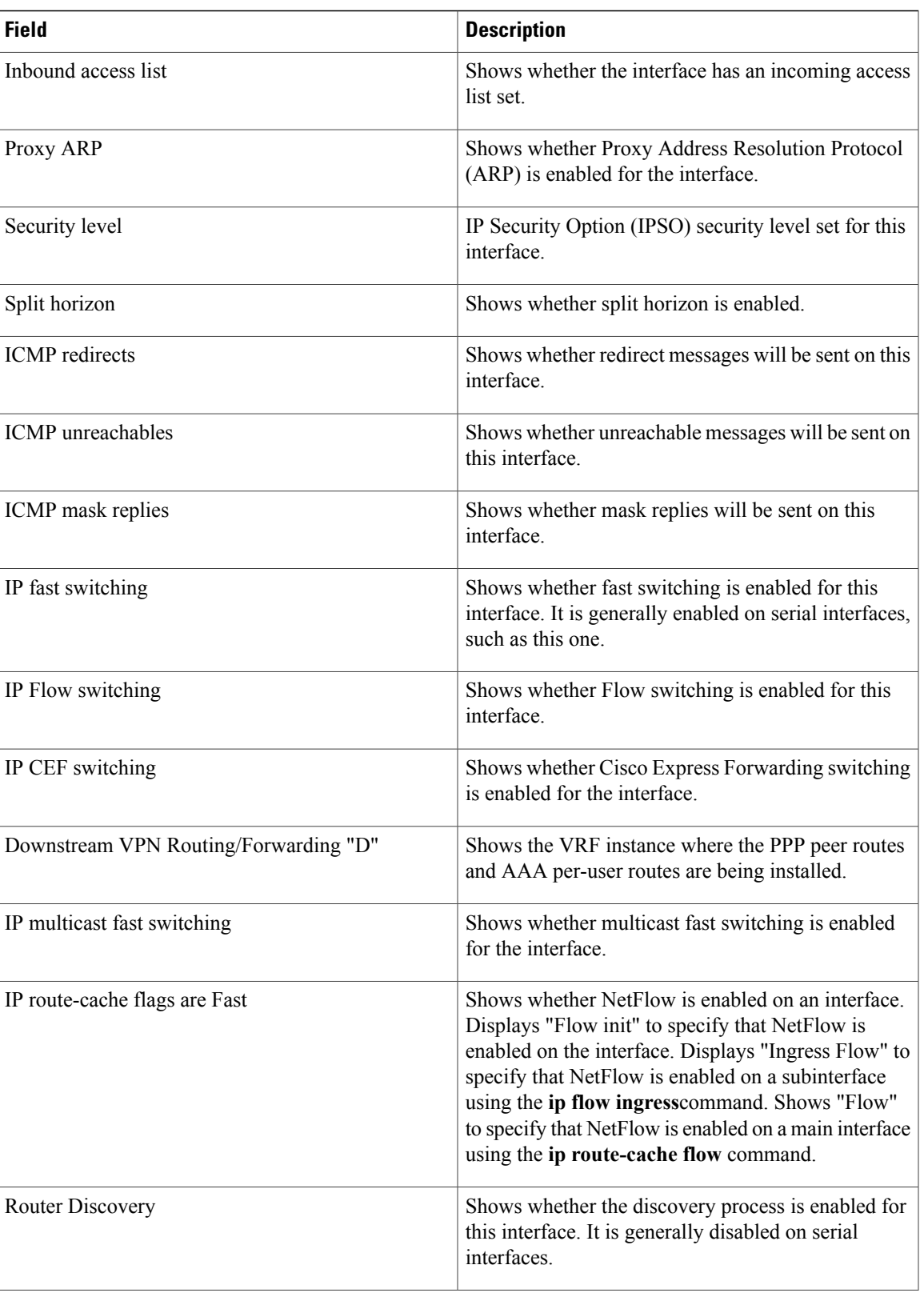

**Cisco IOS Security Command Reference: Commands S to Z, Cisco IOS XE Release 3SE (Catalyst 3850 Switches)** 

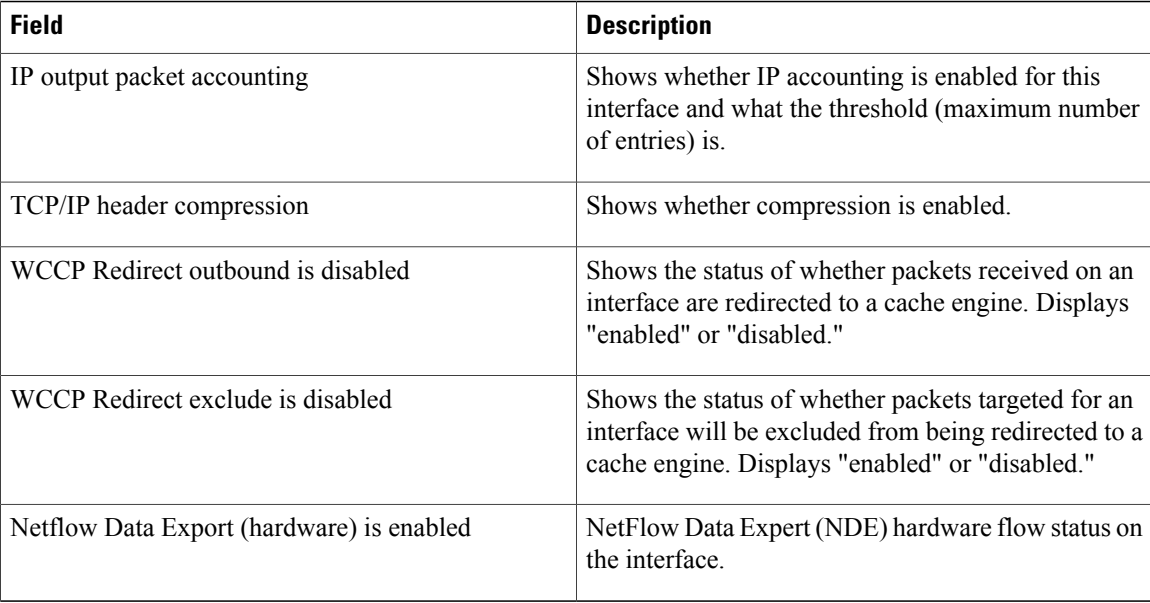

The table below describes the significant fields shown in the display.

**Examples** The following is a sample out of the **show ip interface brief** command displaying a summary of the interfaces and their status on the device.

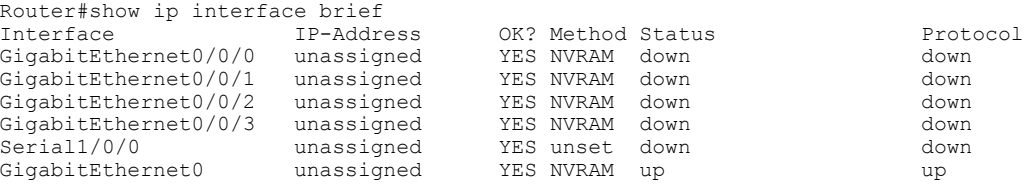

**Examples** The following example shows how to display a summary of the usability status information for each interface:

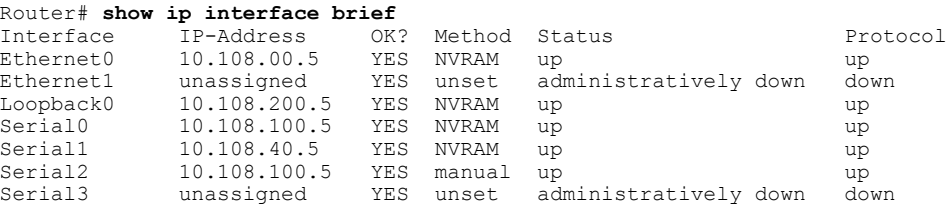

### **Table 5: show ip interface brief Field Descriptions**

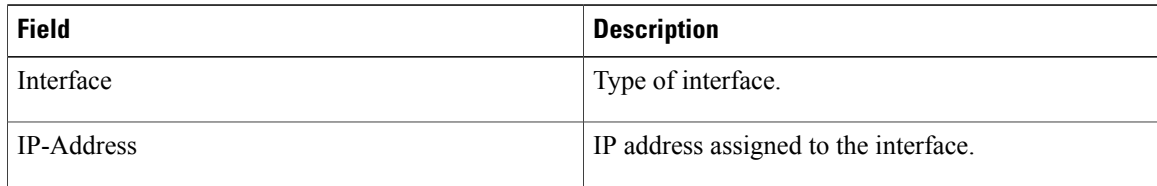

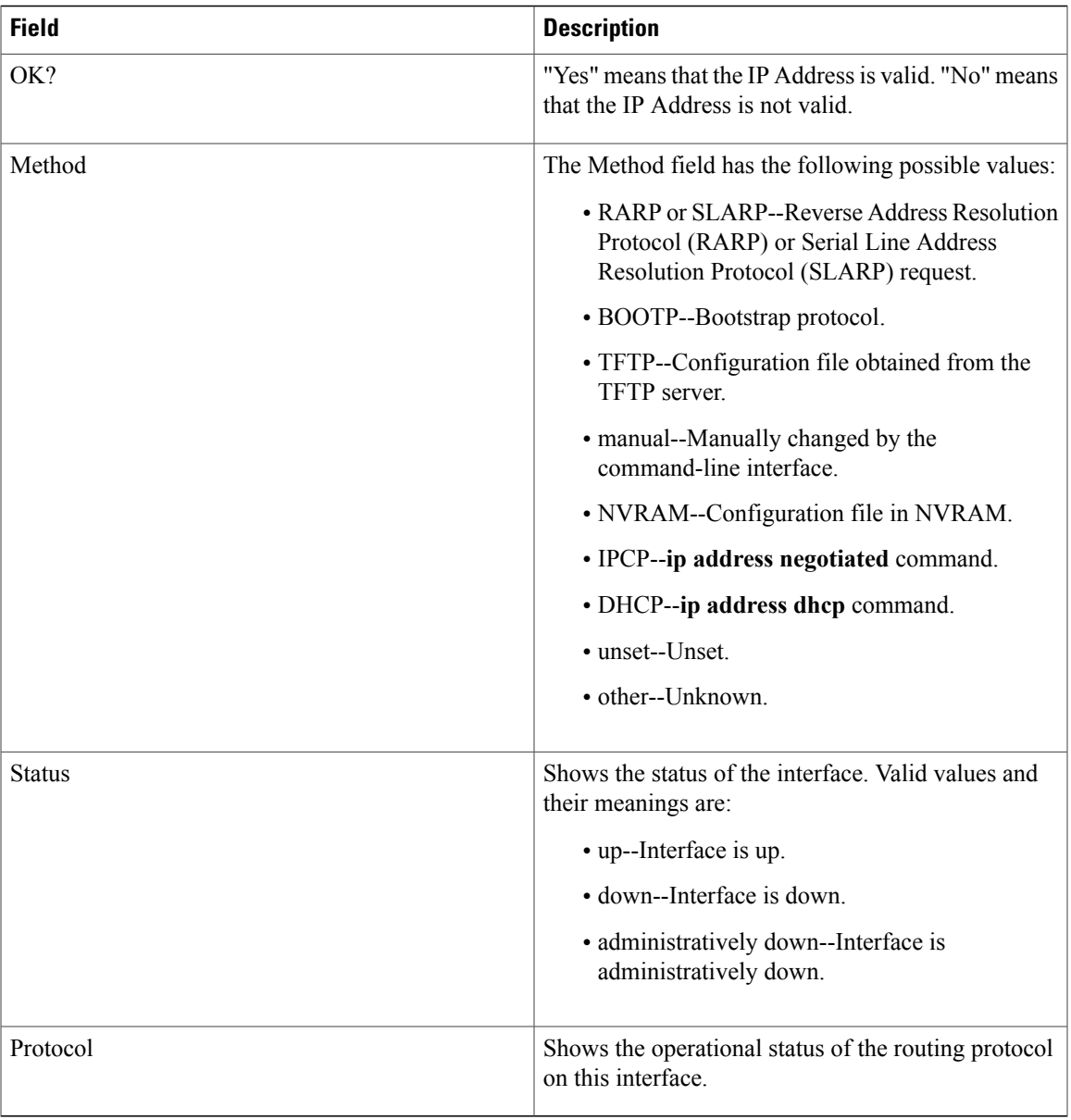

## $\overline{\text{Related Commands}}$

 $\overline{ }$ 

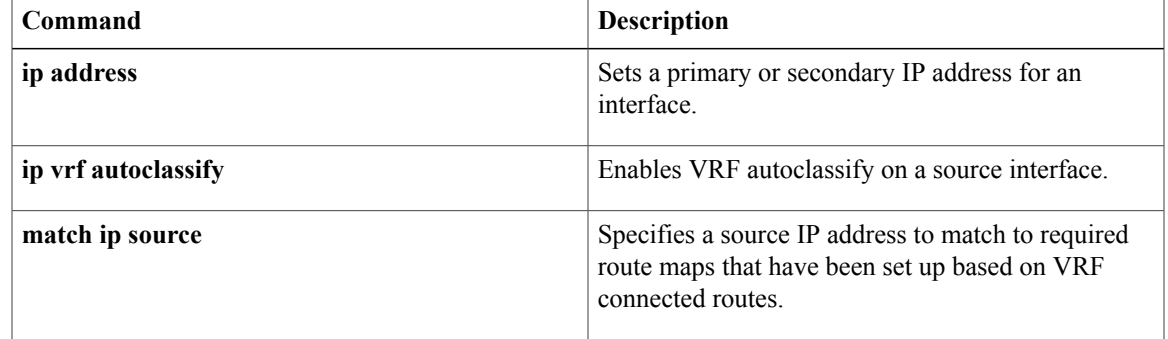

 $\mathbf{I}$ 

T

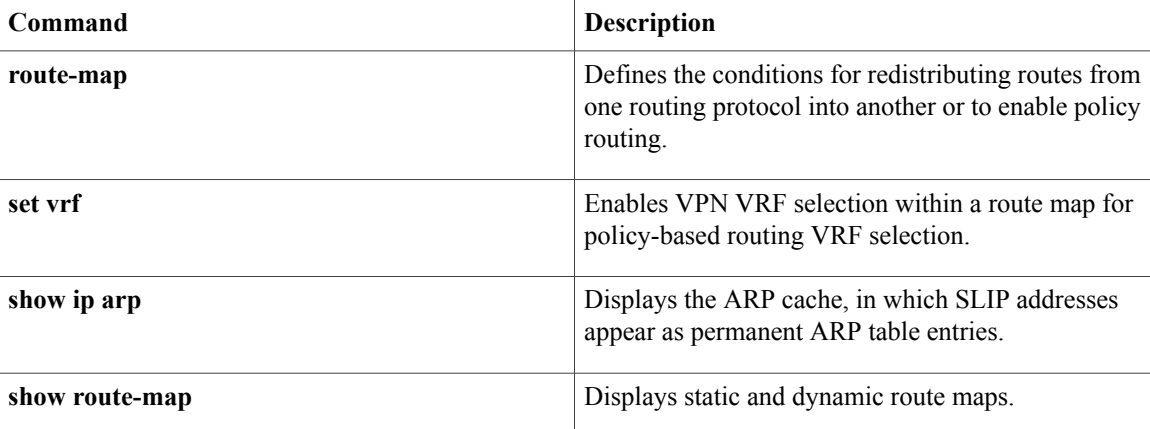

# <span id="page-24-0"></span>**show ip ssh**

To display the version and configuration data for Secure Shell (SSH), use the **show ip ssh** command in privileged EXEC mode.

**show ip ssh**

- **Syntax Description** This command has no arguments or keywords.
- **Command Modes** Privileged EXEC

**Command History Release Modification** 12.0(5)S This command was introduced. 12.1(1)T This command was integrated into Cisco IOS Release 12.1 T. This command was modified to display the SSH status--enabled or disabled.  $12.1(5)$ T 12.2(17a)SX This command was integrated into Cisco IOS Release 12.2(17a)SX. 12.2(33)SRA This command was integrated into Cisco IOS release 12.(33)SRA.

**Usage Guidelines** Use the **show ip ssh** command to view the status of configured options such as retries and timeouts. This command allows you to see if SSH is enabled or disabled.

**Examples** The following is sample output from the **show ip ssh** command when SSH has been enabled:

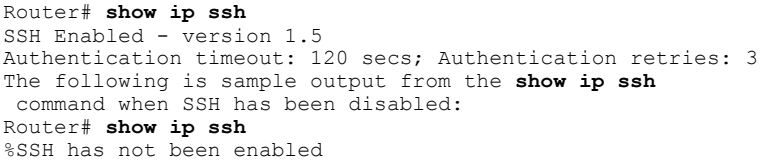

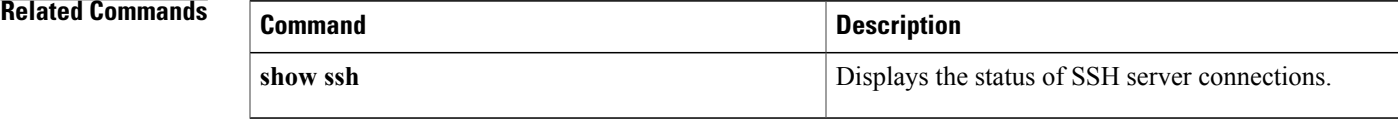

# <span id="page-25-0"></span>**show ipv6 access-list**

To display the contents of all current IPv6 access lists, use the **show ipv6 access-list**command in user EXEC or privileged EXEC mode.

**show ipv6 access-list** [ *access-list-name* ]

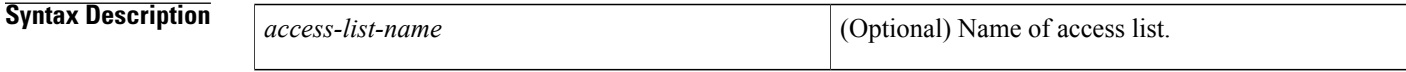

**Command Default** All IPv6 access lists are displayed.

**Command Modes** User EXEC Privileged EXEC

# **Command History Release <b>Modification** 12.2(2) This command was introduced. 12.0(21)ST This command was integrated into Cisco IOS Release 12.0(21)ST. 12.0(22)S This command was integrated into Cisco IOS Release 12.0(22)S. The priority field was changed to sequence and Layer 4 protocol information (extended IPv6 access list functionality) was added to the display output. 12.0(23)S 12.2(13)T This command was integrated into Cisco IOS Release 12.2(13)T. 12.2(14)S This command was integrated into Cisco IOS Release 12.2(14)S. 12.2(28)SB This command was integrated into Cisco IOS Release 12.2(28)SB. 12.2(25)SG This command was integrated into Cisco IOS Release 12.2(25)SG. 12.2(33)SRA This command was integrated into Cisco IOS Release 12.2(33)SRA. 12.2(33)SXH This command was integrated into Cisco IOS Release 12.2(33)SXH. This command was modified. Information about IPv4 and IPv6 hardware statistics is displayed. 12.2(50)SY Cisco IOS XE Release 3.2SE This command was integrated into Cisco IOS XE Release 3.2SE.

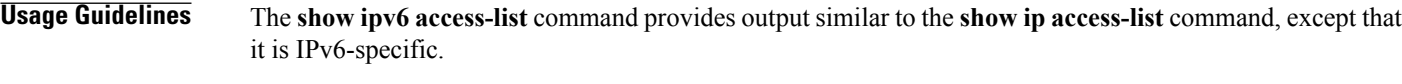

**Examples** The following output from the **show ipv6 access-list**command shows IPv6 access lists named inbound, tcptraffic, and outbound:

> Router# **show ipv6 access-list** IPv6 access list inbound permit tcp any any eq bgp reflect tcptraffic (8 matches) sequence 10 permit tcp any any eq telnet reflect tcptraffic (15 matches) sequence 20 permit udp any any reflect udptraffic sequence 30 IPv6 access list tcptraffic (reflexive) (per-user) permit tcp host 2001:0DB8:1::1 eq bgp host 2001:0DB8:1::2 eq 11000 timeout 300 (time left 243) sequence 1 permit tcp host 2001:0DB8:1::1 eq telnet host 2001:0DB8:1::2 eq 11001 timeout 300 (time left 296) sequence 2 IPv6 access list outbound evaluate udptraffic evaluate tcptraffic

The following sample output shows IPv6 access list information for use with IPSec:

```
Router# show ipv6 access-list
IPv6 access list Tunnel0-head-0-ACL (crypto)
     permit ipv6 any any (34 matches) sequence 1
IPv6 access list Ethernet2/0-ipsecv6-ACL (crypto)
     permit 89 FE80::/10 any (85 matches) sequence 1
The table below describes the significant fields shown in the display.
```
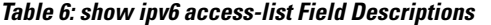

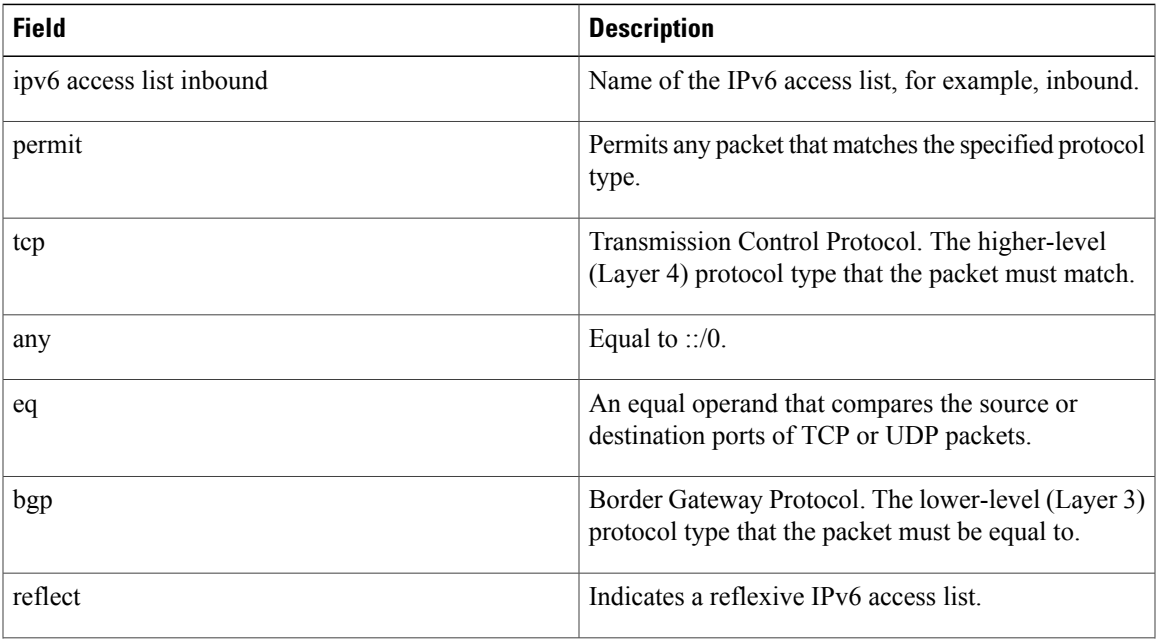

 $\mathbf{I}$ 

 $\mathbf I$ 

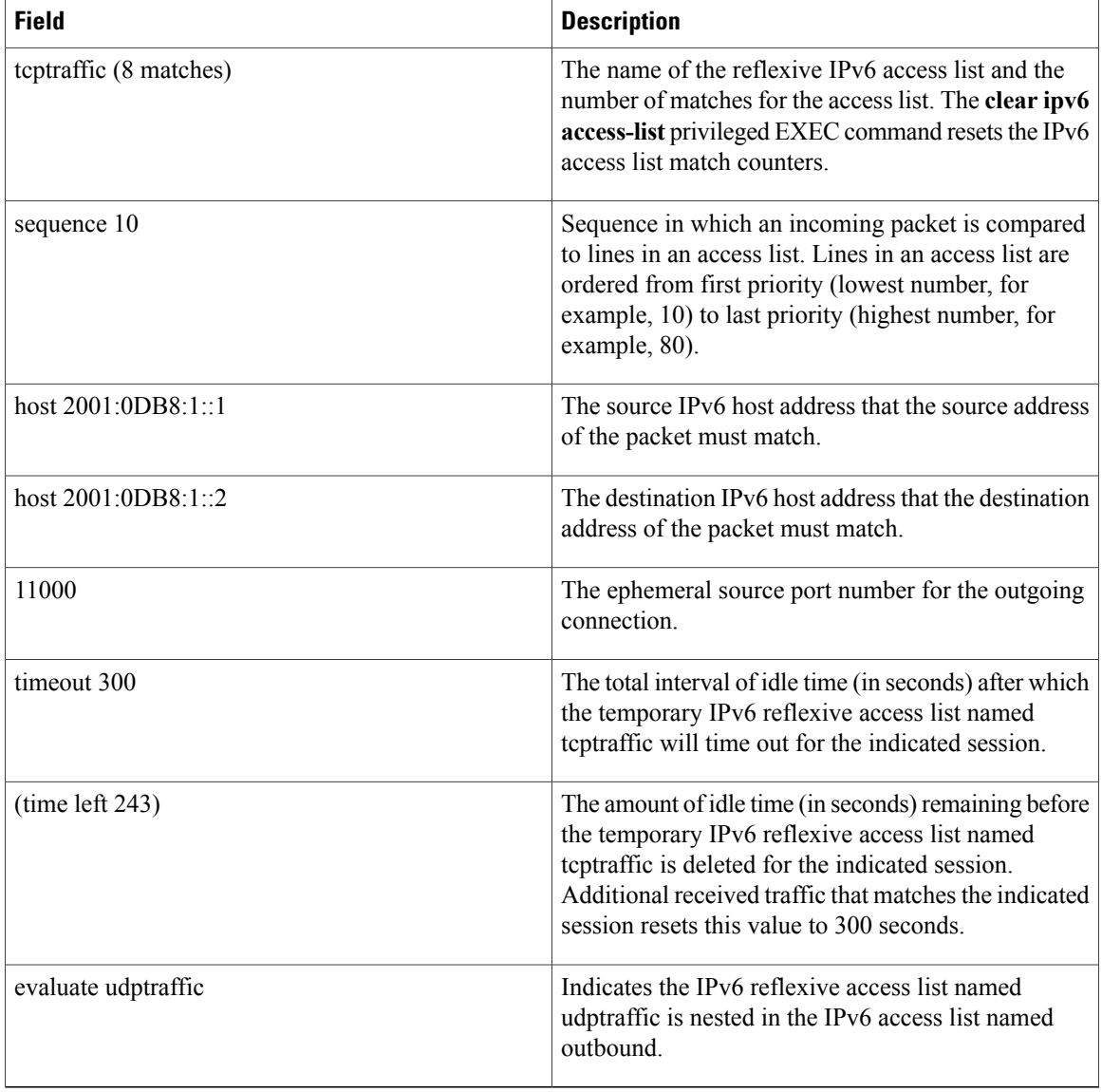

## **Related Commands**

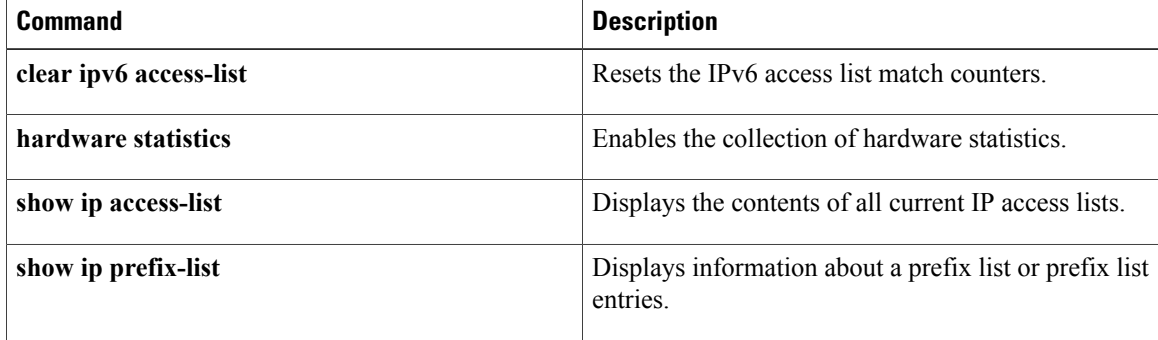

 $\overline{ }$ 

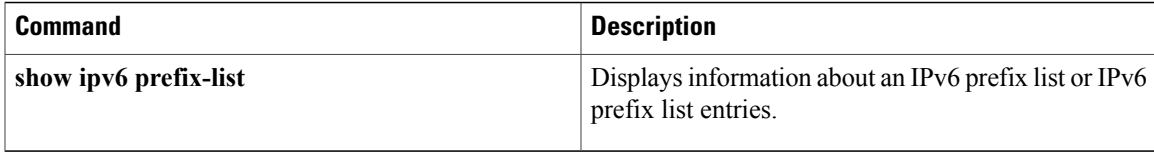

# <span id="page-29-0"></span>**show mab**

To display MAC Authentication Bypass(MAB) information, use the **show mab**command in privileged EXEC mode.

**show mab** {**all**| **interface** *type number*} **[detail]**

### **Syntax Description**

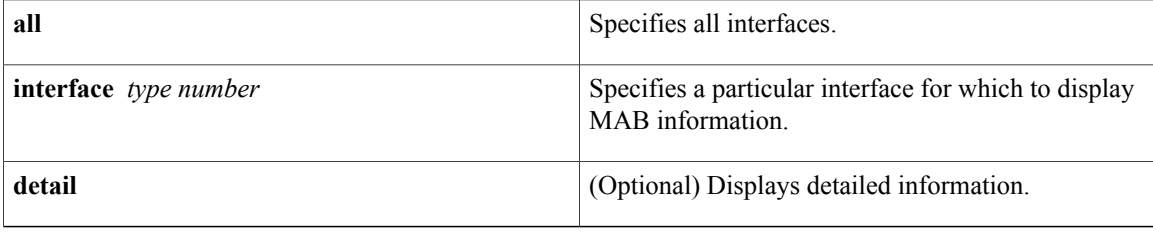

### **Command Modes** Privileged EXEC (#)

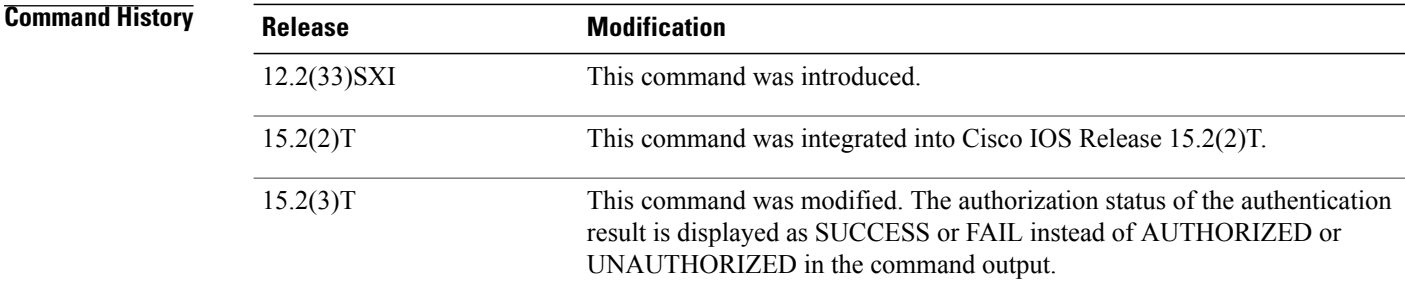

**Usage Guidelines** Use the **show mab** command to display information about MAB ports and MAB sessions.

**Examples** The following is sample output from the **show mab interface detail** command where a MAB session has been authorized:

```
Switch# show mab interface
FastEthernet1/0/1
 detail
MAB details for FastEthernet1/0/1
              -------------------------------------
Mac-Auth-Bypass = Enab<br>Inactivity Timeout = None
Inactivity Timeout
MAB Client List
--------------<br>Client MAC
                                = 000f.23c4.a401<br>= TERMINATE
MAB SM state = TERMINATE = SUCCESS
Auth Status
```
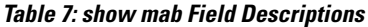

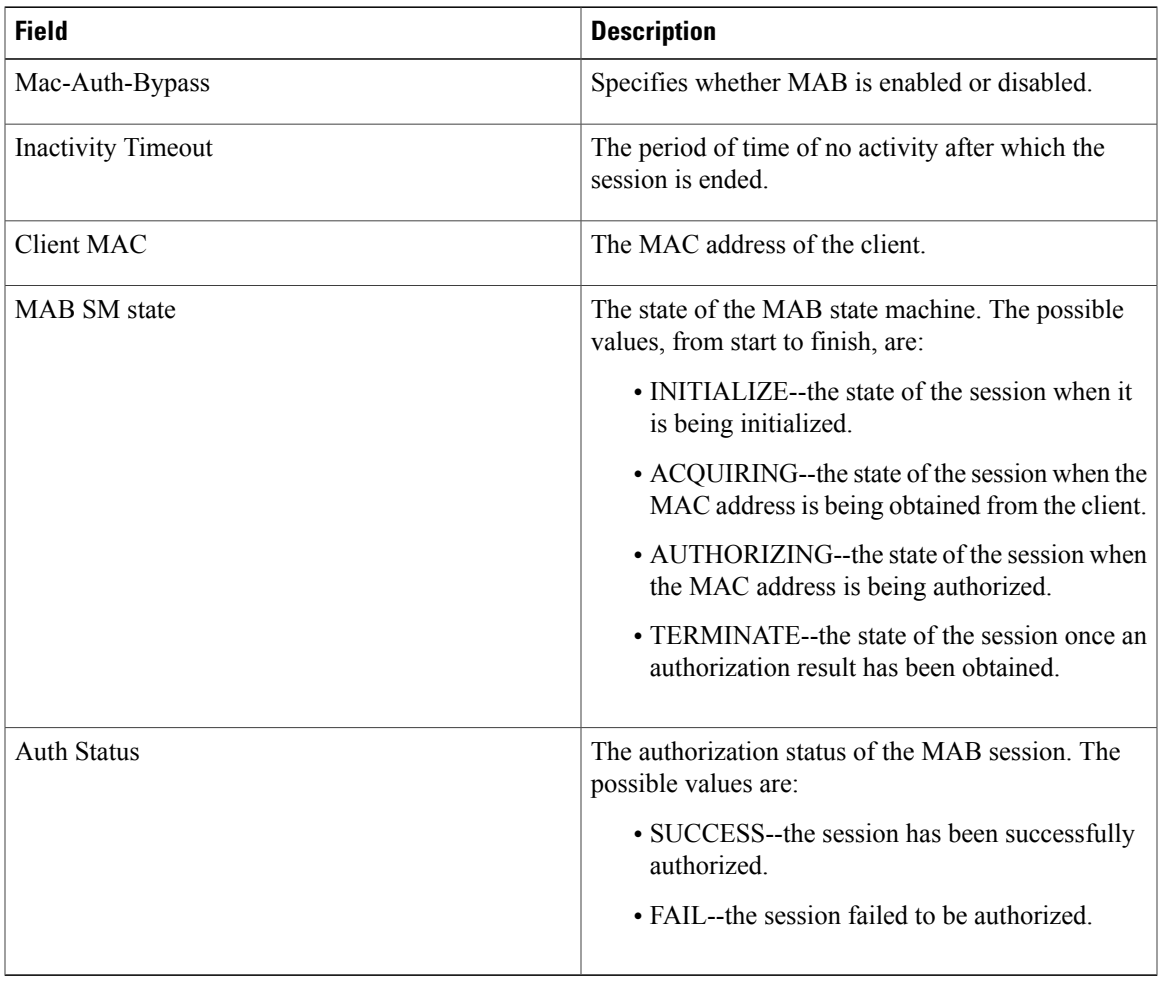

## **Related Commands**

 $\overline{ }$ 

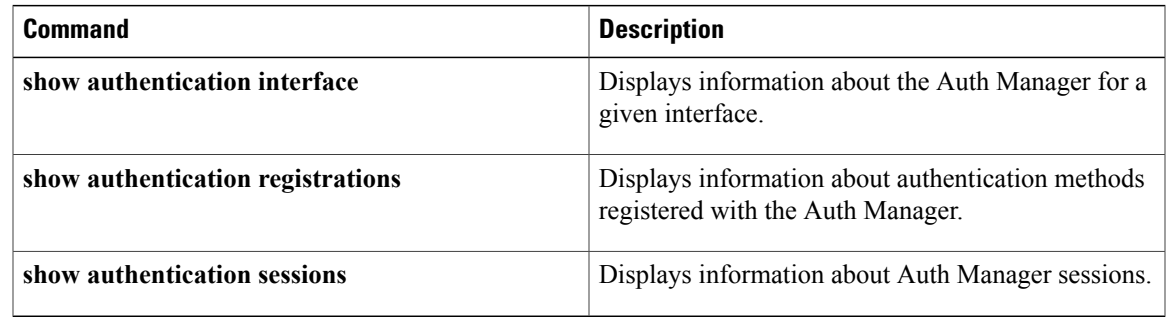

# <span id="page-31-0"></span>**show mac-address-table**

To display the MAC address table, use the **show mac**-**address**-**table** command in privileged EXEC mode.

### **Cisco 2600, 3600, and 3700 Series Routers**

**show mac-address-table** [**secure| self| count**][**address***macaddress*][**interface***type/number*]{**fa** | **gi***slot/port*}[**atm***slot/port*][**atm***slot/port* ][**vlan***vlan-id*]

### **Catalyst 4500 Series Switches**

**show mac-address-table** {**assigned| ip| ipx| other**}

### **Catalyst 6000/6500 Series Switches and 7600 Series Routers**

**show mac-address-table** [ **address** *mac-addr* [**all | interface** *type/number* **| module** *number* **| vlan** vlan-id] | aging-time [vlan vlan-id] | count[module number | vlan vlan-id] | interface type/number | limit [**vlan** *vlan-id* **| module** *number* **| interface** *type*] **| module** *number* **| multicast** [ **count**] [**igmp-snooping | mld-snooping |user** ][**vlan***vlan-id* ] **|notification**{**mac-move**[**counter**[**vlan**]]**| threshold| change**}[**interface** [*number*]] **| synchronize statistics | unicast-flood | vlan** *vlan-id* [**all**| **module** *number*]]

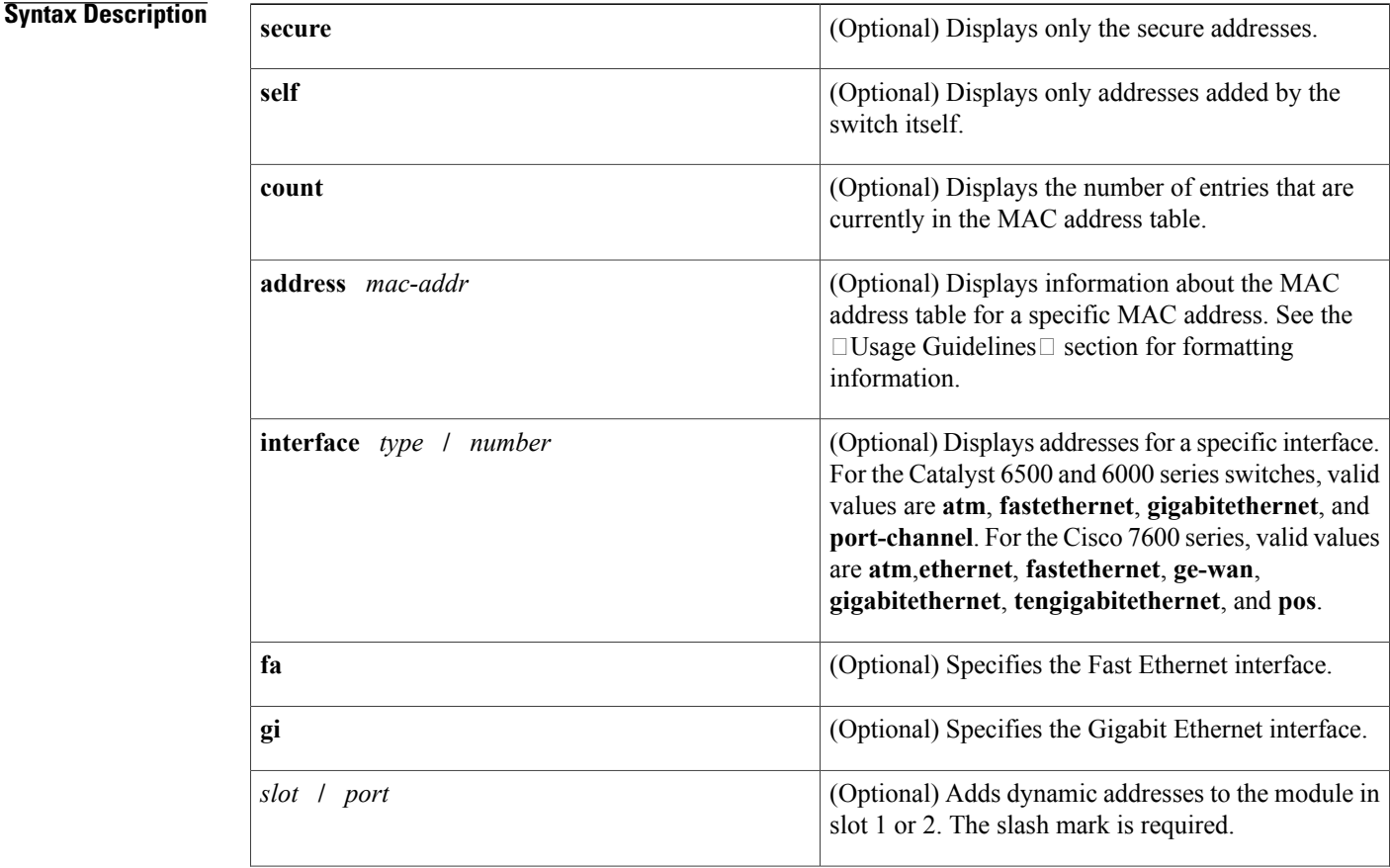

 $\overline{\phantom{a}}$ 

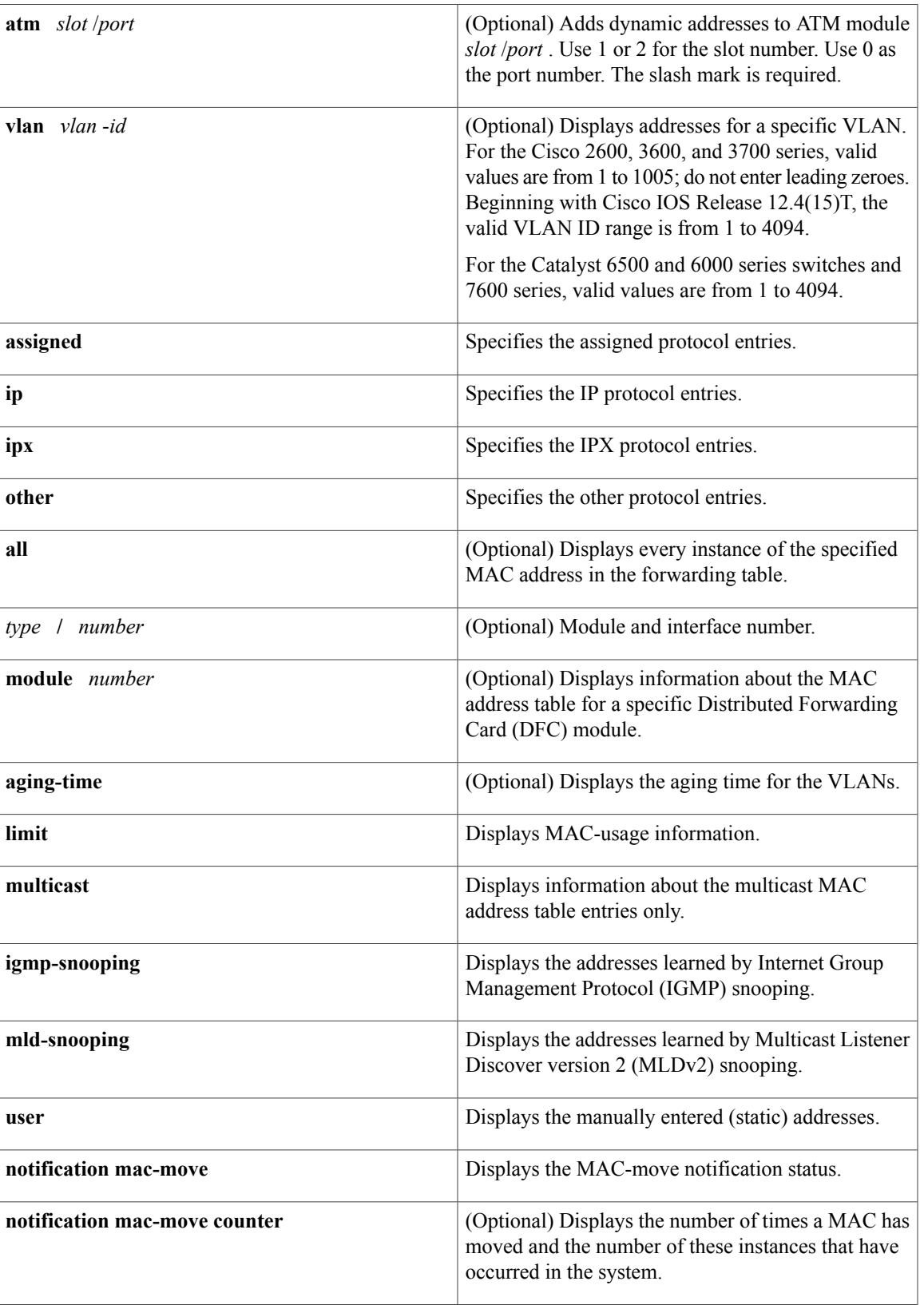

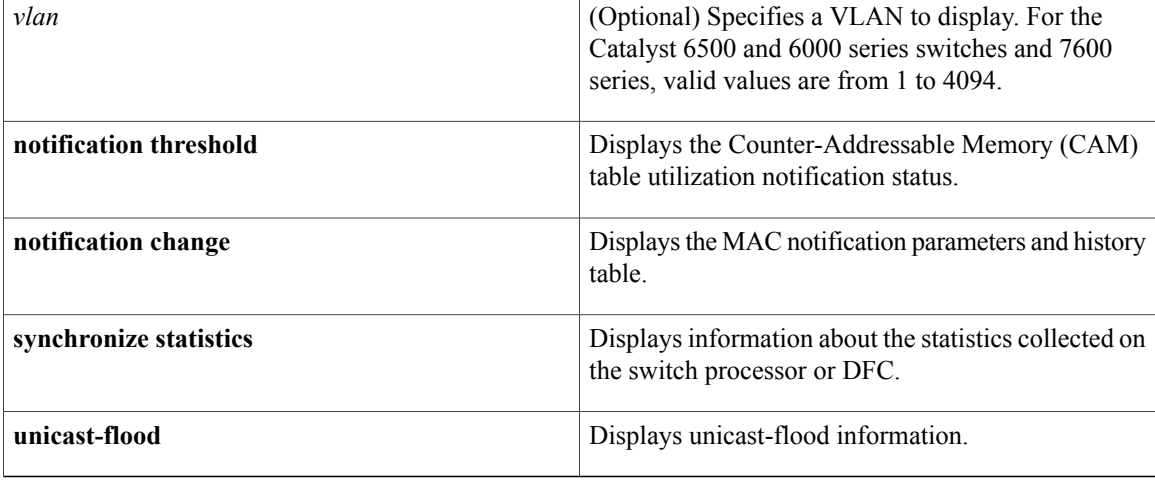

## **Command Modes** Privileged EXEC (#)

## **Command History Release Modification** 11.2(8)SA This command was introduced. This command was modified. The **aging**-**time** ,, **count**, **self** , and **vlan** *vlan* -*id* keywords and arguments were added. 11.2(8)SA3 This command was modified. The **atm***slot***/***port* keyword-argument pair was added. 11.2(8)SA5 This command was modified. This command was implemented on Cisco 2600, 3600, and 3700 series routers. 12.2(2)XT This command was modified. This command was implemented on Catalyst 4500 series switches. 12.1(8a)EW This command was integrated into Cisco IOS Release 12.2(8)T on Cisco 2600, 3600, and 3700 series routers. 12.2(8)T 12.2(11)T This command was integrated into Cisco IOS Release 12.2(11)T. This command was modified. This command was implemented on the Supervisor Engine 720. 12.2(14)SX

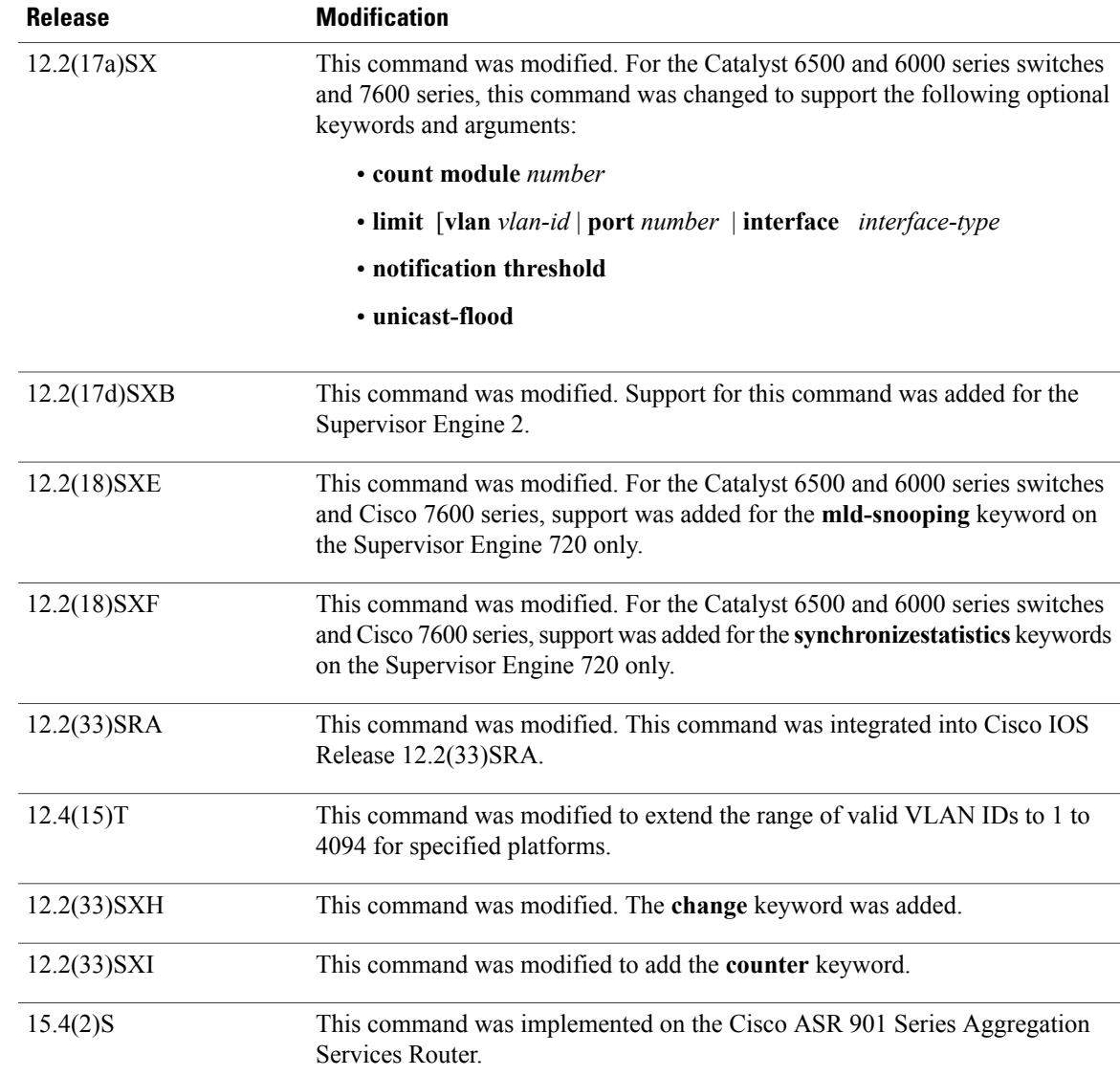

 $\blacksquare$ 

**Usage Guidelines** Cisco 2600, 3600, and 3700 Series Routers

The **show mac-address-table** command displays the MAC address table for the switch. Specific views can be defined by using the optional keywords and arguments. If more than one optional keyword is used, then all the conditions must be true for that entry to be displayed.

### **Catalyst 4500 Series Switches**

For the MAC address table entries that are used by the routed ports, the routed port name, rather than the internal VLAN number, is displayed in the  $\Box$ vlan $\Box$  column.

### **Catalyst 6000 and 6500 Series Switches and Cisco 7600 Series Routers**

If you do not specify a module number, the output of the **show mac-address-table** command displays information about the supervisor engine. To display information about the MAC address table of the DFCs, you must enter the module number or the **all** keyword.

The *mac-addr*value is a 48-bit MAC address. The valid format is H.H.H.

The interface *number* argument designates the module and port number. Valid values depend on the specified interface type and the chassis and module that are used.For example, if you specify a Gigabit Ethernet interface and have a 48-port 10/100BASE-T Ethernet module that is installed in a 13-slot chassis, valid values for the module number are from 1 to 13 and valid values for the port number are from 1 to 48.

The optional **module** *number* keyword-argument pair is supported only on DFC modules. The **module** *number*keyword-argument pair designate the module number.

Valid values for the *mac-group-address* argument are from 1 to 9.

The optional **count** keyword displays the number of multicast entries.

The optional **multicast** keyword displays the multicast MAC addresses (groups) in a VLAN or displays all statically installed or IGMP snooping-learned entries in the Layer 2 table.

The information that is displayed in the show mac-address-table unicast-flood command output is as follows:

- Up to 50 flood entries, shared across all the VLANs that are not configured to use the filter mode, can be recorded.
- The output field displays are defined as follows:
	- ALERT--Information is updated approximately every 3 seconds.
	- SHUTDOWN--Information is updated approximately every 3 seconds.

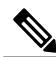

**Note**

The information displayed on the destination MAC addresses is deleted as soon as the floods stop after the port shuts down.

• Information is updated each time that you install the filter. The information lasts until you remove the filter.

The dynamic entries that are displayed in the Learn field are always set to Yes.

The **show mac-address-table limit** command output displays the following information:

- The current number of MAC addresses.
- The maximum number of MAC entries that are allowed.
- The percentage of usage.

The show mac-address-table synchronize statistics command output displays the following information:

- Number of messages processed at each time interval.
- Number of active entries sent for synchronization.
- Number of entries updated, created, ignored, or failed.

### **Examples** The following is sample output from the**show mac-address-table** command:

Switch# **show mac-address-table**

```
Dynamic Addresses Count: 9
Secure Addresses (User-defined) Count: 0
Static Addresses (User-defined) Count: 0<br>System Self Addresses Count: 41
System Self Addresses Count: 41<br>Total MAC addresses: 50
Total MAC addresses:
Non-static Address Table:
Destination Address Address Type VLAN Destination Port
-------------------- -----------<br>0010.0de0.e289   Dynamic
0010.0de0.e289 Dynamic 1 FastEthernet0/1
0010.7b00.1540 Dynamic 2 FastEthernet0/5
0010.7b00.1545 Dynamic 2 FastEthernet0/5
0060.5cf4.0076 Dynamic 1 FastEthernet0/1
0060.5cf4.0077 Dynamic 1 FastEthernet0/1
0060.5cf4.1315 Dynamic 1 FastEthernet0/1
0060.70cb.f301 Dynamic 1 FastEthernet0/1
00e0.1e42.9978 Dynamic 1 FastEthernet0/1
00e0.1e9f.3900 Dynamic 1 FastEthernet0/1
```
**Examples** The following example shows how to display the MAC address table entries that have a specific protocol type (in this case, "assigned"):

Switch# **show mac-address-table protocol assigned**

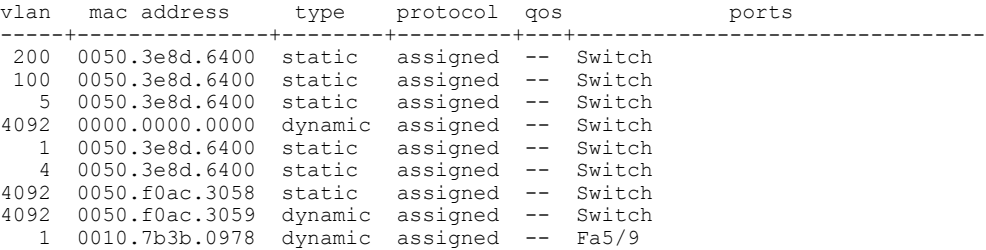

The following example shows the "other" output for the previous example:

Switch# **show mac-address-table protocol other**

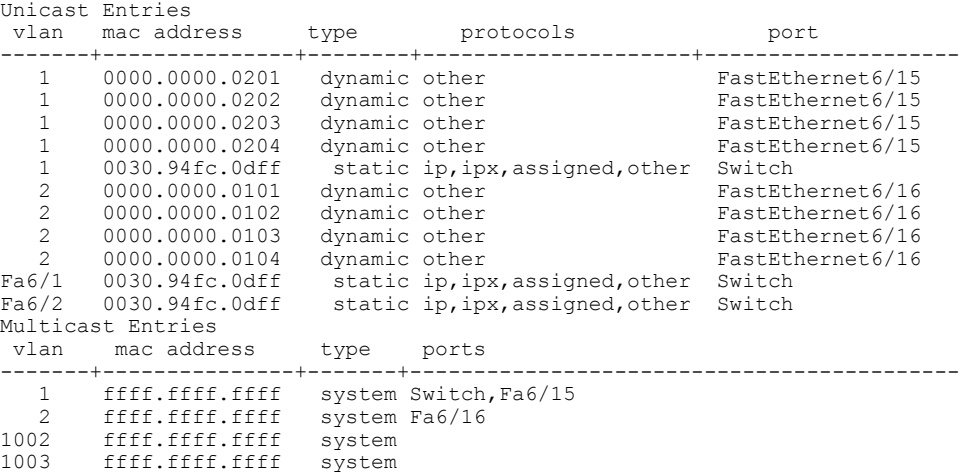

**Cisco IOS Security Command Reference: Commands S to Z, Cisco IOS XE Release 3SE (Catalyst 3850 Switches)** 

```
1004 ffff.ffff.ffff system<br>1005 ffff.ffff.fff system
1005 ffff.ffff.ffff system<br>Fa6/1 ffff.ffff.ffff system
Fa6/1 ffff.ffff.ffff system Switch,Fa6/1<br>Fa6/2 ffff.ffff.ffff system Switch,Fa6/2
                                        system Switch, Fa6/2
```
**Examples** The following is sample output from the **show mac-address-table**command:

### Switch# **show mac-address-table**

```
Dynamic Addresses Count: 9
Secure Addresses (User-defined) Count: 0
Static Addresses (User-defined) Count: 0<br>System Self Addresses Count: 41
System Self Addresses Count:
Total MAC addresses: 50
Non-static Address Table:
Destination Address Address Type VLAN Destination Port
------------------- ------------ ---- --------------------
0010.0de0.e289 Dynamic 1 FastEthernet0/1
0010.7b00.1540 Dynamic 2 FastEthernet0/5
0010.7b00.1545 Dynamic 2 FastEthernet0/5<br>0060.5cf4.0076 Dynamic 1 FastEthernet0/1
0060.5cf4.0076 Dynamic 1 FastEthernet0/1
                    ntic 1 FastEthernet0/1<br>Dynamic 1 FastEthernet0/1
0060.5cf4.1315 Dynamic 1 FastEthernet0/1
0060.70cb.f301 Dynamic 1 FastEthernet0/1
00e0.1e42.9978 Dynamic 1 FastEthernet0/1<br>00e0.1e9f.3900 Dynamic 1 FastEthernet0/1
                    Dynamic 1 FastEthernet0/1
```

```
Note
```
In a distributed Encoded Address Recognition Logic (EARL) switch, the asterisk (\*) indicates a MAC address that is learned on a port that is associated with this EARL.

The following example shows how to display the information about the MAC address table for a specific MAC address with a Supervisor Engine 720:

```
Switch# show mac-address-table address 001.6441.60ca
Codes: * - primary entry
 vlan mac address type learn qos ports
------+----------------+--------+-----+---+--------------------------
Supervisor:
 --- 0001.6441.60ca static No -- Router
```
The following example shows how to display MAC address table information for a specific MAC address with a Supervisor Engine 720:

```
Router# show mac-address-table address 0100.5e00.0128
```

```
Legend: * - primary entry
        age - seconds since last seen
        n/a - not available
 vlan macaddress type learn age morts
 ------+----------------+--------+-----+----------+--------------------------
Supervisor:
* 44 0100.5e00.0128 static Yes - Fa6/44, Router<br>
* 1 0100.5e00.0128 static Yes - Router
     1 0100.5e00.0128 static Yes -
Module 9:
    44 0100.5e00.0128 static Yes - Fa6/44, Router<br>1 0100.5e00.0128 static Yes - Router
     1 0100.5e00.0128
```
The following example shows how to display the currently configured aging time for all VLANs:

Switch# **show mac-address-table aging-time**

Vlan Aging Time

---- ----------<br>\*100 300  $*100$  300<br>200 1000 1000

The following example shows how to display the entry count for a specific slot:

Switch# **show mac-address-table count module 1**

MAC Entries on slot 1 : Dynamic Address Count: 4 Static Address (User-defined) Count: 25<br>Total MAC Addresses In Use: 29 Total MAC Addresses In Use: 29<br>Total MAC Addresses Available: 2131072 Total MAC Addresses Available:

The following example shows how to display the information about the MAC address table for a specific interface with a Supervisor Engine 720:

```
Switch# show mac-address-table interface fastethernet 6/45
```

```
Legend: * - primary entry
      age - seconds since last seen
      n/a - not available
 vlan mac address type learn age morts
 ------+----------------+--------+-----+----------+--------------------------
  45 00e0.f74c.842d dynamic Yes
```

```
Note
```
A leading asterisk (\*) indicates entries from a MAC address that was learned from a packet coming from an outside device to a specific module.

The following example shows how to display the limit information for a specific slot:

Switch# **show mac-address-table limit vlan 1 module 1**

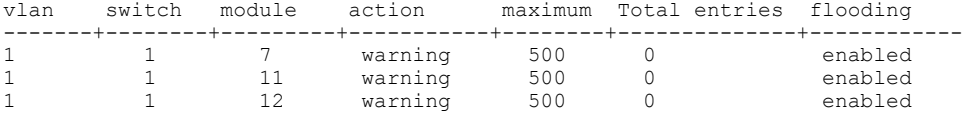

Router#**show mac-address-table limit vlan 1 module 2**

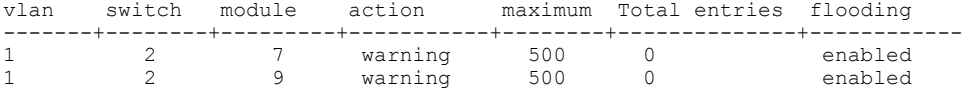

The following example shows how to display the MAC-move notification status:

Switch# **show mac-address-table notification mac-move**

MAC Move Notification: Enabled

The following example shows how to display the MAC move statistics:

Router# **show mac-address-table notification mac-move counter**

```
-----------------------------------------------------------------------------------
Vlan Mac Address From Mod/Port To Mod/Port Count
                                                                     ---- ----------------- ----------------------- ----------------------- ------------
1 00-01-02-03-04-01 2/3 3/1 10
20 00-01-05-03-02-01 5/3 5/1 20
```
**Cisco IOS Security Command Reference: Commands S to Z, Cisco IOS XE Release 3SE (Catalyst 3850 Switches)** 

The following example shows how to display the CAM-table utilization-notification status:

Router# **show mac-address-table notification threshold**

```
Status limit Interval
                              -------------+-----------+-------------
enabled 1 120
```
The following example shows how to display the MAC notification parameters and history table:

Switch# **show mac-address-table notification change**

```
MAC Notification Feature is Disabled on the switch
MAC Notification Flags For All Ethernet Interfaces :
----------------------------------------------------
Interface MAC Added Trap MAC Removed Trap
                             -------------------- -------------- ----------------
```
The following example shows how to display the MAC notification parameters and history table for a specific interface:

Switch# **show mac-address-table notification change interface gigabitethernet5/2**

```
MAC Notification Feature is Disabled on the switch
Interface MAC Added Trap MAC Removed Trap
-------------------- -------------- ----------------
GigabitEthernet5/2 Disabled Disabled
```
The following example shows how to display unicast-flood information:

```
Switch# show mac-address-table unicast-flood
```

```
> > Unicast Flood Protection status: enabled
> >
> > Configuration:
> > vlan Kfps action timeout<br>> > ------+----------+------
            > > ------+----------+-----------------+----------
> > 2 2 alert none
> >
> > Mac filters:
> > No. vlan source mac addr. installed
> > on time left (mm:ss)
\geq \geq> >-----+------+-----------------+------------------------------+------------------
\geq \geq> > Flood details:
> > Vlan source mac addr. destination mac addr.
> >
> >------+----------------+-------------------------------------------------
> 2 0000.0000.cafe 0000.0000.bad0, 0000.0000.babe,
> > 0000.0000.bac0
> > 0000.0000.bac2, 0000.0000.bac4,
> > 0000.0000.bac6
> 20000.0000.bac8
> 2 0000.0000.caff 0000.0000.bad1, 0000.0000.babf,
> > 0000.0000.bac1
> > 0000.0000.bac3, 0000.0000.bac5,
> > 0000.0000.bac7
> > 0000.0000.bac9
```
The following example shows how to display the information about the MAC-address table for a specific VLAN:

Switch#**show mac-address-table vlan 100** vlan mac address type protocol qos ports -----+---------------+--------+---------+---+--------------------------------

Г

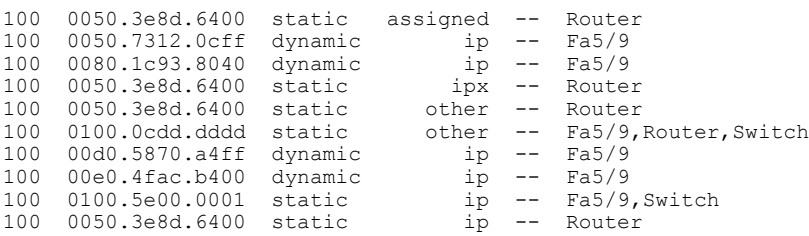

The following example shows how to display the information about the MAC address table for MLDv2 snooping:

Switch# **show mac-address-table multicast mld-snooping**

```
vlan mac address type learn qos ports
                                           -----+---------------+--------+-----+---+--------------------------------
--- 3333.0000.0001 static Yes - Switch, Stby-Switch
--- 3333.0000.000d static Yes - Fa2/1, Fa4/1, Router, Switch
--- 3333.0000.0016 static Yes - Switch, Stby-Switch
```
The table below describes the significant fields shown in the displays.

**Table 8: show mac-address-table Field Descriptions**

| <b>Field</b>                          | <b>Description</b>                                                |
|---------------------------------------|-------------------------------------------------------------------|
| Dynamic Addresses Count               | Total number of dynamic addresses in the MAC<br>address table     |
| Secure Addresses (User-defined) Count | Total number of secure addresses in the MAC address<br>table.     |
| Static Addresses (User-defined) Count | Total number of static addresses in the MAC address<br>table.     |
| System Self Addresses Count           | Total number of addresses in the MAC address table.               |
| Total MAC addresses                   | Total MAC addresses in the MAC address table.                     |
| <b>Destination Address</b>            | Destination addresses present in the MAC address<br>table.        |
| Address Type                          | Address type: static or dynamic.                                  |
| <b>VLAN</b>                           | VLAN number.                                                      |
| <b>Destination Port</b>               | Destination port information present in the MAC<br>address table. |
| mac address                           | The MAC address of the entry.                                     |
| protocol                              | Protocol present in the MAC address table.                        |

**Cisco IOS Security Command Reference: Commands S to Z, Cisco IOS XE Release 3SE (Catalyst 3850 Switches)** 

 $\mathbf{I}$ 

T

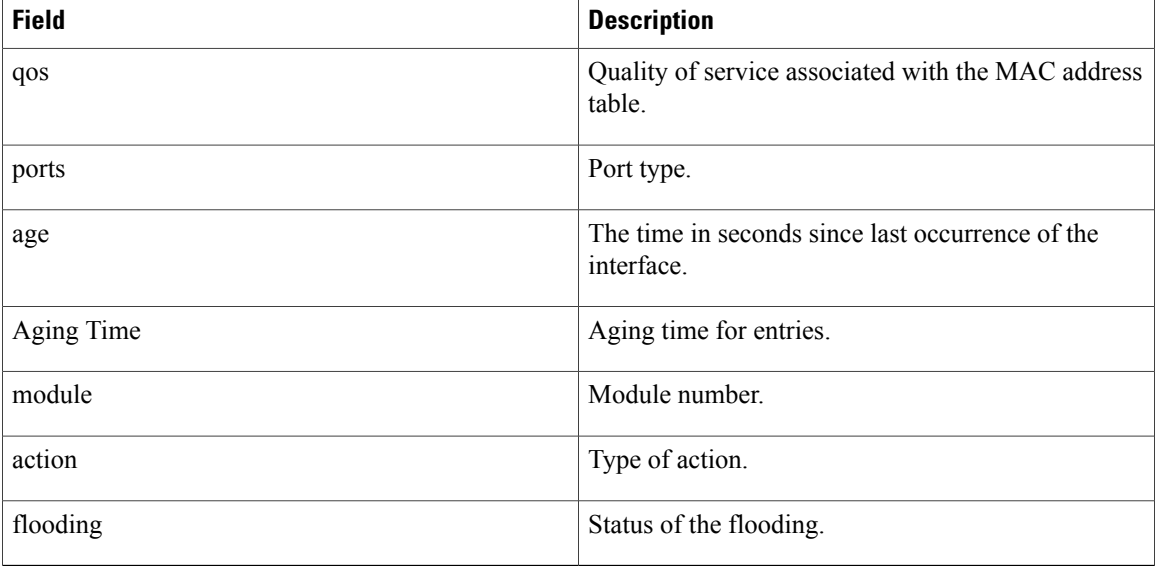

## **Related Commands**

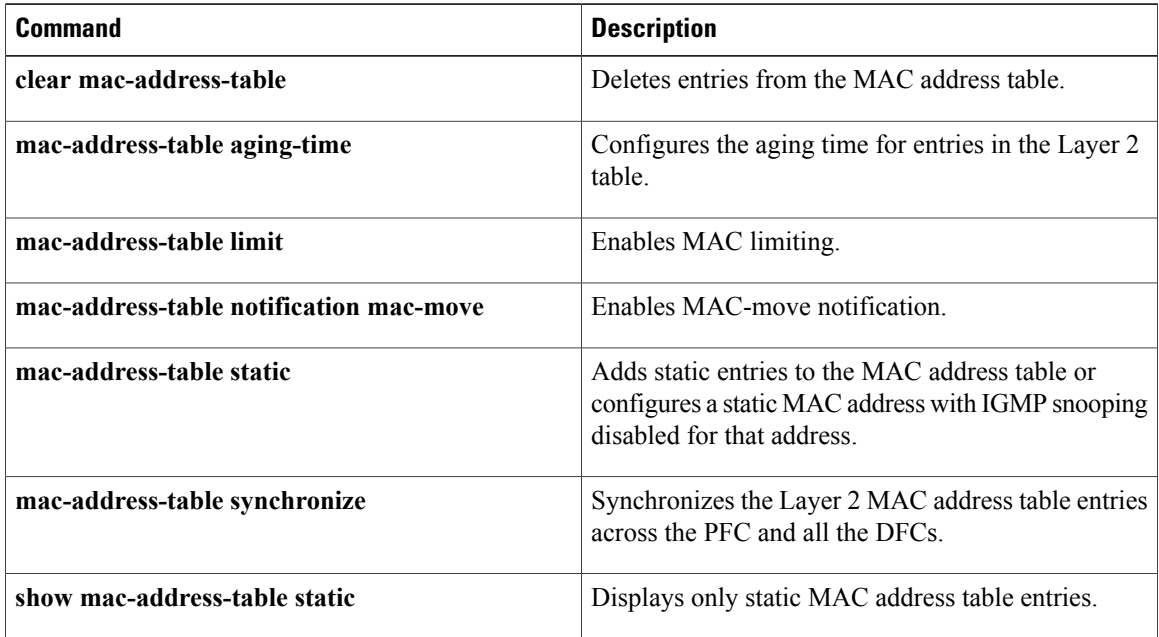